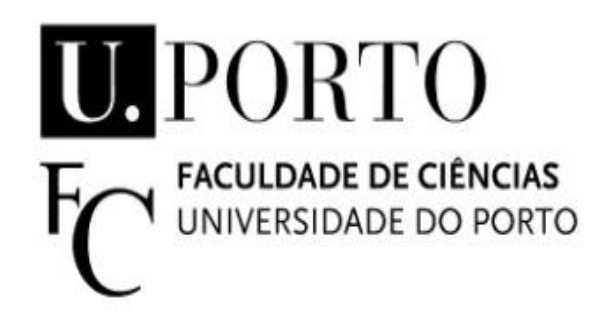

# **Processamento automático de papéis hidrosensíveis através de sistemas** *SmartPhone*

**Nuno Daniel dos Santos Costa** Mestrado em Engenharia Matemática Departamento de Matemática 2013

**Orientador** André R. S. Marçal, Professor Auxiliar, FCUP

ii

# Resumo

Devido à evolução dos chamados telemóveis inteligentes ou *SmartPhones*, foi proposta a ideia de criar uma aplicação (Spr@y\_Image Mobile), totalmente automática, permitindo a avaliação da qualidade de aplicação de pulverizadores através de amostras artificiais, neste caso papéis hidrosensíveis. A homogeneidade da distribuição espacial das manchas nas amostras, a estimação das dimensões reais das gotas, a taxa de cobertura, assim como o número de manchas considerando sobreposições entre elas, são exemplos de dados provenientes desta análise. Baseando no programa Spr@y\_Image anteriormente desenvolvido, a deteção automática dos papéis hidrosensíveis nas imagens recolhidas pelas câmaras fotográficas dos *SmartPhones* era um aspeto que faltava resolver. A aplicação Spr@y\_Image Mobile foi desenvolvida com base em métodos de processamento de imagem, como por exemplo a segmentação binária e a morfologia matemática. Os resultados foram obtidos através de vários testes efetuados com uma amostra de 30 imagens de 5 papéis hidrosensíveis com diferentes taxas de cobertura e cores de fundo. Dos 5 padrões de "cortes" implementados e testados para a deteção dos papéis hidrosensíveis nas imagens da amostra, o padrão com quatro "cortes" na horizontal e com três "cortes" na vertical apresentou melhores resultados. No sistema operativo móvel iOS, o erro relativo médio obtido na deteção das coordenadas dos cantos dos papéis foi de cerca de 0.6% para uma leitura de imagem por incremento de 6 *pixels*  $(k = 6)$ . O protótipo Spr@y\_Image Mobile desenvolvido apresenta relativamente bons resultados havendo ainda aspetos a melhorar para uma futura versão comercial.

**Palavras-chave:** Papel hidrosensível, *SmartPhone*, Processamento de imagem, Sistema iOS, *Objective-C*.

# Abstract

Due to the evolution of the SmartPhone, the idea of creating an app (Spr@y\_Image Mobile), fully automatic, to evaluate the quality of spray application on artificial targets, in this case water-sensitive papers, was proposed. The homogeneity of the spray spatial spread in the targets, an estimation of the actual size of the droplets, the spray coverage and the stains counting considering multiple overlap between stains are examples of data provided by this evaluation. Based on the program Spr@y\_Image previously developed, there was an aspect to be solved - the automatic detection of water-sensitive papers on the images collected by SmartPhone's cameras. The Spr@y Image Mobile app was developed based on image processing methods e.g. binary segmentation and mathematical morphology. The results were obtained through various tests realized on a sample of 30 images obtained from 5 water-sensitive papers with different coverage rates and background colors. Five "cut" patterns were implemented and tested for the detection of watersensitive papers on the sample's images. The pattern with 4 horizontal "cuts" and 3 vertical "cuts" presented the best results. The average relative error in the detection of the corners coordinates of the papers was found to be about  $0.6\%$  with an image increment of 6 pixels  $(k = 6)$  on iOS mobile operating system. The Spr@y Image Mobile prototype developed had relatively good results but there still aspects to improve for a future commercial version.

**Keywords:** Water-sensitive paper, SmartPhone, Image processing, iOS system, Objective-C.

# Índice

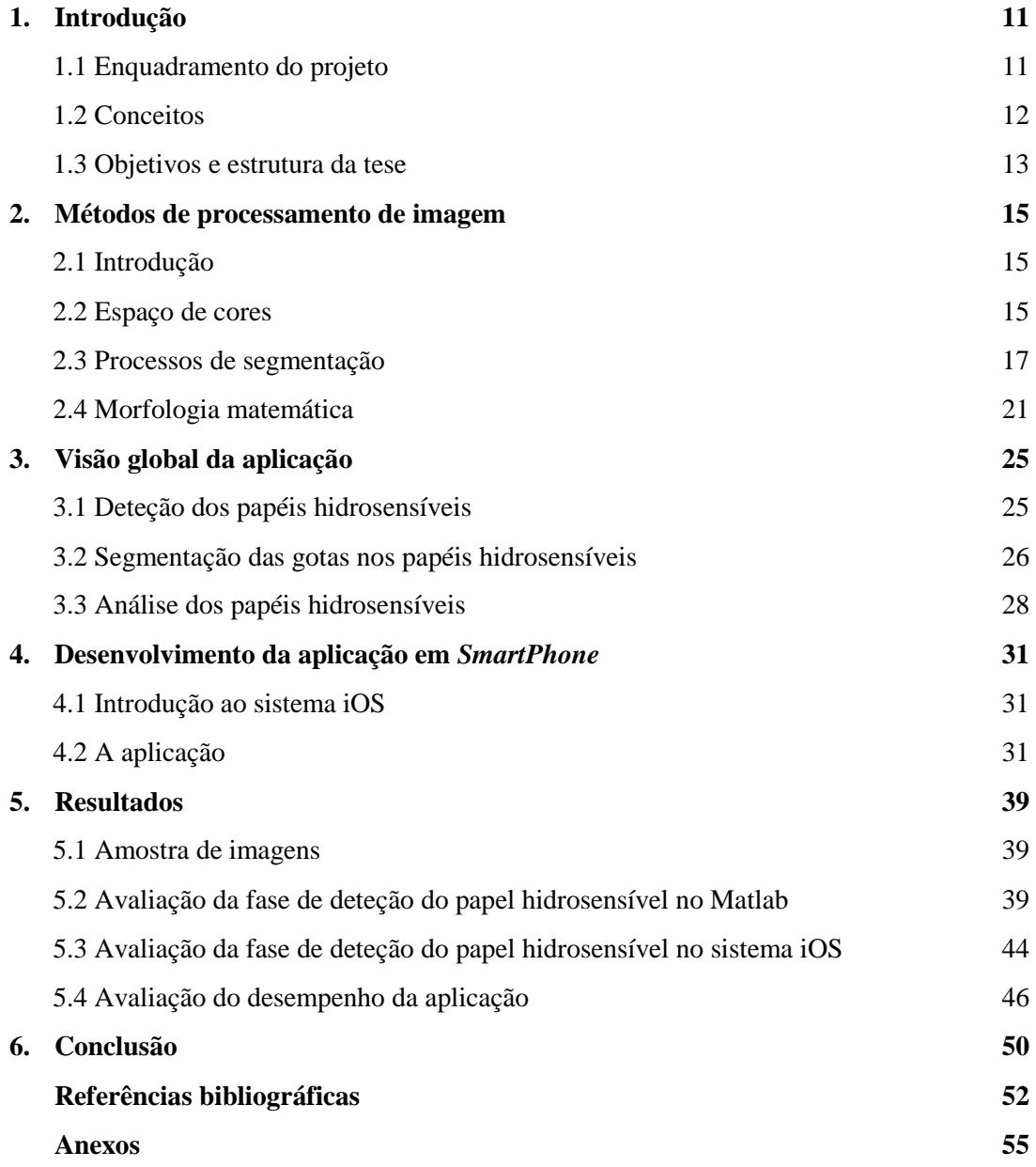

# Lista de tabelas

**Tabela 1** - Tempos médios de execução (no Matlab), em segundos, para os diversos padrões de "corte" e para incrementos de k=1 à k=10 na fase de deteção do papel hidrosensível .............. **40**

**Tabela 2** - Detalhes de vários parâmetros referentes aos erros relativos, em %, e dos tempos médios de execução, em segundos, para os diversos padrões de "corte" e para incrementos de k=3 à k=5 na fase de deteção do papel hidrosensível, no Matlab ............................................... **43**

**Tabela 3** - Detalhes de vários parâmetros referentes aos erros relativos, em %, e dos tempos médios de execução, em segundos, para o "corte" corte 4H  $3V$  e para os incrementos k=4 à k=6 na fase de deteção do papel hidrosensível, no iOS e no Matlab ......................................... **45**

**Tabela 4** - Apresentação de alguns parâmetros obtidos no artigo por contagem manual agrupado por categoria (Densidade (manchas/cm<sup>2</sup> ): Esparso: <25; Médio: 25 à 50 e Denso: >50) .......... **47**

**Tabela 5** - Apresentação dos resultados obtidos usando a aplicação no iPod Touch agrupado por categoria (Densidade (manchas/cm<sup>2</sup> ): Esparso: <25; Médio: 25 à 50 e Denso: >50) ................ **47**

**Tabela 6** - Tempos médios de execução obtidos pela aplicação, arredondados a unidade de segundo, para 28 imagens da amostra divididas em cinco categorias de taxa de cobertura (em %) obtidos no iPod Touch ............................................................................................................... **48**

**Tabela 7** - Fator de espalhamento usado na conversão dos tamanhos das manchas no papel hidrosensível para o tamanho real das gotas antes do contacto. Fonte: Cunha, Carvalho & Marçal, 2011 .............................................................................................................................. **59**

**Tabela 8** - Largura relativa do histograma (com intensidades 0-255) ocupada por papéis hidrosensíveis sem e com manchas obtidos da amostra utilizada. Os papéis sem manchas possuem um histograma com um único pico e ocupam uma menor região do histograma ....... **60**

# Lista de figuras

**Fig. 1** - Esquerda: Ilustração de um processo de pulverização com a colocação de papéis hidrosensíveis no meio da colheita. Direita: Imagem de um exemplo de papel hidrosensível com manchas de gotas ........................................................................................................................ **12**

**Fig. 2** - Cubo RGB considerando combinações aditivas de cores. Os vértices do cubo representam as três cores primárias (vermelho, verde e azul) e as três cores secundárias (ciano, magenta e amarelo), assim como o preto e o branco .................................................................. **16**

**Fig. 3** - Esquerda: Papel hidrosensível com quatro "cortes" horizontalmente e com três "cortes" verticalmente para a deteção dos contornos do papel. Direita: Papel hidrosensível com a deteção dos contornos e dos cantos.......................................................................................................... **26**

**Fig. 4** - Cima: Papel hidrosensível sem manchas e com o respetivo histograma da componente vermelha associado ao maior retângulo interior do papel. Meio: Papel hidrosensível com uma cobertura média de manchas e com o respetivo histograma da componente vermelha associado ao maior retângulo interior do papel. Baixo: Papel hidrosensível altamente coberto de manchas e com o respetivo histograma da componente vermelha associado ao maior retângulo interior do papel ........................................................................................................................................... **27**

**Fig. 5** - Visualização inicial da aplicação Spr@y\_Image Mobile com os três botões presentes .**32**

**Fig. 6** - Janela aberta ao premir o botão "*WSP Dimensions*"da visualização inicial. Esta permite voltar ao tamanho *standard* dos papéis hidrosensíveis ou introduzir novos valores .... **33**

**Fig. 7** - Imagem do *action sheet* aberto oferecendo um conjunto de alternativas (cinco botões) para a execução de uma dada tarefa após a seleção do botão "*Action"* ..................................... **34**

**Fig. 8** - Deteção do papel hidrosensível presente na visualização com a ilustração dos contornos e dos cantos após o botão "*Analyze WSP*" ter sido selecionado no *action sheet* ................... **35**

**Fig. 9** - Nova visualização apresentada com alguns dados relevantes da análise do papel hidrosensível, como por exemplo o índice de homogeneidade para os três padrões de subimagens (S, V e H) e os três parâmetros de escala ( ) ........................................ **35**

**Fig. 10** - Imagem do *alert view* mostrado ao utilizador quando o papel hidrosensível numa fotografia é demasiadamente rodado .......................................................................................... **37**

**Fig. 11** - Papel hidrosensível sem manchas de gotas com os contornos detetados .................... **38**

**Fig. 12** - *Alert view* exibido automaticamente ao utilizador quando o papel hidrosensível numa fotografia não contém manchas de gotas provenientes dos pulverizadores .......... **38**

**Fig. 13** - Gráfico do tempo de execução médio, no Matlab, em função do incremento k na deteção dos papéis hidrosensíveis em imagens obtidas através de um iPhone 4 (2592 x 1944 *pixels*) para os cinco padrões de "corte" .................................................................................... **41**

**Fig. 14** - Gráfico do tempo de execução médio, no Matlab, em função do incremento k na deteção dos papéis hidrosensíveis em imagens obtidas através de um iPhone 4S (3264 x 2448 *pixels*) para os cinco padrões de "corte" .................................................................................... **41**

Fig. 15 - Gráfico do erro relativo e<sub>r</sub>, em %, na deteção dos quatros cantos dos papéis hidrosensíveis em função dos incrementos k e dos padrões de "corte" para as imagens tiradas pelos dois dispositivos móveis ................................................................................................... **42**

Fig. 16 - Gráfico da comparação da evolução do erro relativo e<sub>r</sub>, em %, usando o padrão de "corte" corte 4H 3V, na deteção dos quatros cantos dos papéis hidrosensíveis em função dos incrementos k para as imagens tiradas pelos dois dispositivos móveis ...................................... **44**

**Fig. 17** - Gráfico que ilustra a comparação entre os tempos médios de execução na deteção do papel hidrosensível, usando o padrão de "corte" corte\_4H\_3V, para o Matlab e o iOS em função dos incrementos k para as imagens tiradas pelo iPhone 4 .......................................................... **45**

**Fig. 18** - Gráfico que ilustra a comparação entre os tempos médios de execução na deteção do papel hidrosensível, usando o padrão de "corte" corte\_4H\_3V, para o Matlab e o iOS em função dos incrementos k para as imagens tiradas pelo iPhone 4S ....................................................... **46**

**Fig. 19** – Exemplo de papel hidrosensível num fundo branco .................................................. **55**

**Fig. 20** – Cima: Segmentação binária do papel hidrosensível usando amostras da imagem de fundo e a distância Euclidiana para três valores distintos de *threshold* (T=108, 135 e 162). Baixo: Segmentação binária do papel hidrosensível usando amostras da imagem de fundo e a distância de Mahalanobis para três valores distintos de *threshold* (T=54, 81 e 108) ................. **56**

**Fig. 21** – Cima: Segmentação binária do papel hidrosensível usando uma amostra do papel hidrosensível e a distância Euclidiana para três valores distintos de *threshold* (T=62, 93 e 124). Baixo: Segmentação binária do papel hidrosensível usando uma amostra do papel hidrosensível e a distância de Mahalanobis para três valores distintos de *threshold* (T=25, 31 e 37) ............. **56**

**Fig. 22** – Exemplo de papel hidrosensível num fundo cinzento ................................................ **57**

**Fig. 23** – Cima: Segmentação binária do papel hidrosensível usando amostras da imagem de fundo e a distância Euclidiana para três valores distintos de *threshold* (T=54, 81 e 108). Baixo: Segmentação binária do papel hidrosensível usando amostras da imagem de fundo e a distância de Mahalanobis para três valores distintos de *threshold* (T=54, 81 e 108) ................................ **58**

**Fig. 24** – Cima: Segmentação binária do papel hidrosensível usando uma amostra do papel hidrosensível e a distância Euclidiana para três valores distintos de *threshold* (T=39, 78 e 117). Baixo: Segmentação binária do papel hidrosensível usando uma amostra do papel hidrosensível e a distância de Mahalanobis para três valores distintos de *threshold* (T=10, 15 e 20) ............. **59**

**Fig. 25** - Gráfico do erro relativo e<sup>r</sup> (em %), no Matlab e no iOS, na deteção dos cantos do papel hidrosensível em função do incremento k para as imagens com fundo branco usando o padrão de "corte" corte\_4H\_3V ............................................................................................................. **60**

**Fig. 26** - Gráfico do erro relativo e<sup>r</sup> (em %), no Matlab e no iOS, na deteção dos cantos do papel hidrosensível em função do incremento k para as imagens com fundo vermelho usando o padrão de "corte" corte\_4H\_3V ............................................................................................................. **61**

**Fig. 27** - Gráfico do erro relativo e<sup>r</sup> (em %), no Matlab e no iOS, na deteção dos cantos do papel hidrosensível em função do incremento k para as imagens com fundo cinzento usando o padrão de "corte" corte\_4H\_3V ............................................................................................................. **61**

x

# 1. Introdução

### 1.1 Enquadramento do projeto

Este projeto surgiu de um trabalho que foi iniciado há uns anos atrás pelo Prof. André Marçal e pelo Prof. Mário Cunha, ambos professores auxiliares na Faculdade de Ciências da Universidade do Porto, no âmbito da criação de um programa em computador (Spr@y\_Image), baseado no processamento de imagem digital, para a análise de papéis hidrosensíveis. Ou seja, o objetivo desse trabalho era de desenvolver um programa que fosse completamente automático e que permitisse avaliar a qualidade de aplicação de pulverizadores através de amostras artificiais, neste caso papéis hidrosensíveis. Foi desenvolvido um conjunto de algoritmos com o propósito de, entre vários, avaliar a homogeneidade da distribuição espacial das manchas nas amostras, de estimar as dimensões reais das gotas, assim como o número de manchas considerando sobreposições entre elas.

O avanço da tecnologia de processamento de imagem digital permitiu que fosse possível o desenvolvimento de um programa com maior precisão devido ao aumento das capacidades de resolução na análise da distribuição das gotas nas amostras artificiais. No entanto, existe ainda algumas dificuldades sobretudo na avaliação de papéis hidrosensíveis com sobreposição de manchas. Foi mostrado (Cunha, Carvalho & Marçal, 2011) que o programa desenvolvido Spr@y\_Image, baseado num conceito de processamento de imagem conhecida como a morfologia matemática, apresentava melhores resultados relativamente aos já existentes *softwares*, com taxa de cobertura variando entre 3% e 40%. Estes últimos, dos quais por exemplo o Gotas, o AgroScan e o DopletScan, embora concebidos para outras aplicações, são também usados para a análise de papéis hidrosensíveis (Cunha et al., 2011). Uma limitação de todas estas aplicações computacionais é a necessidade da digitalização prévia dos papéis.

Nos últimos anos, emergiu uma nova tecnologia, que hoje em dia já faz parte do quotidiano de qualquer pessoa, na área dos dispositivos móveis. Os chamados telemóveis inteligentes ou *SmartPhones* permitem usar o que era um simples telemóvel há uns anos atrás como sendo um verdadeiro computador nos dias atuais. Estes telemóveis com funcionalidades avançadas permitem o desenvolvimento de programas adicionais executados pelo sistema operativo. Foi com base na evolução desta tecnologia que surgiu a ideia de criar uma aplicação que executaria as tarefas do Spr@y\_Image. Ou seja, a ideia era poder fornecer aos potenciais utilizadores, de modo geral agricultores, um meio que fosse fácil, rápido, automático e preciso na avaliação da qualidade de aplicação de pulverizadores. Esta aplicação, por ser móvel, teria de incorporar uma nova parte de deteção prévia do papel hidrosensível totalmente automático tornando-se, portanto um meio igualmente prático para o utilizador.

#### 1.2 Conceitos

O processo de pulverização tem sido o método mais usado pelos agricultores na aplicação de soluções líquidas nas colheitas, tal como pesticidas e fertilizantes, devido ao custo reduzido e à rapidez de aplicação. Um ajuste correto do pulverizador, como por exemplo o tipo de abertura, permite o melhoramento da precisão e da eficiência da aplicação destes produtos, ou seja uma aplicação mais uniforme e certeira nas folhas das plantas ou nos solos. Este ajuste contribui, evidentemente, para um melhor controlo das pragas nas colheitas. Outros aspetos importantes referenciados por Marçal e Cunha (2008), como por exemplo, a diminuição do tempo de trabalho, da poluição derivada da aplicação de certos pesticidas e, sobretudo, dos gastos associados a perda desses produtos, isto é, a falta de precisão dos produtos nos alvos, são diretamente ligadas a um ajuste correto do pulverizador.

Uma das técnicas de campo mais utilizada para a avaliação da qualidade do ajuste dos pulverizadores é a colocação de papéis hidrosensíveis nas colheitas, ver figura 1 (esquerda). Estes são papéis revestidos com uma superfície amarela e que se torna azul-escuro aquando do contato com gotículas aquosas, ver figura 1 (direita).

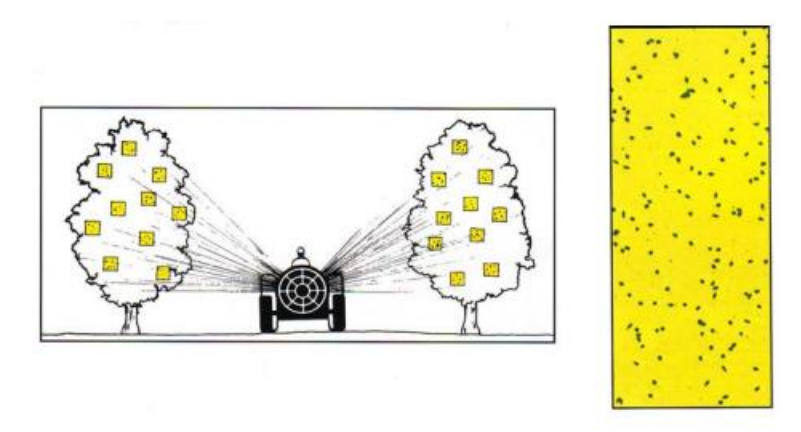

Fig. 1 – Esquerda: Ilustração de um processo de pulverização com a colocação de papéis hidrosensíveis no meio da colheita. Direita: Exemplo de papel hidrosensível com manchas de gotas. *Water-sensitive for monitoring spray distribuition*. (s.d.). Acedido em 9, outubro, 2012, e[m http://www.qinstruments.com/uploads/media/wsp\\_use-it-in-agriculture.pdf](http://www.qinstruments.com/uploads/media/wsp_use-it-in-agriculture.pdf)

Portanto, devido ao facto das gotas mancharem os papéis hidrosensíveis, o tamanho das manchas podem ser observadas e medidas. Isto permite determinar o tamanho real das gotas, ou seja o tamanho das gotas antes de elas entrarem em contato com o papel, através de um correto fator de conversão ou equação de calibração, assim como o número de manchas por unidade de área (Marçal & Cunha, 2008). Esta técnica, que é uma prática comum há mais de 40 anos, é bastante usada porque é difícil a medição das gotículas diretamente à partir das folhas das plantas. No entanto, existem algumas limitações no uso do papel hidrosensível (Hoffman & Hewitt, 2005): gotas com diâmetro inferior a 50  $\mu$ m geralmente não contêm água suficiente para manchar o papel e este torna-se azul sob alta condição de humidade (>85%), o que o torna ilegível.

#### 1.3 Objetivos e estrutura da tese

O objetivo deste projeto consistiu no desenvolvimento de uma ferramenta computacional simples de avaliação de papéis hidrosensíveis para sistemas do tipo *SmartPhone*. Este trabalho baseou-se nos algoritmos previamente desenvolvidos, acima referidos, para a quantificação de alguns parâmetros, como por exemplo, o número e tamanho das gotas e a taxa de cobertura. Havia no entanto um novo aspeto a resolver: a deteção automática do papel hidrosensível nas imagens recolhidas pelas câmaras fotográficas dos sistemas *SmartPhone*. Este novo aspeto envolveu, numa primeira fase, o desenvolvimento de novos algoritmos de processamento de imagem que foram implementados e testados no *software* Matlab. Numa segunda fase, estes algoritmos foram adaptados para as linguagens de programação C++ e *Objective-C* para a implementação em sistemas Apple (iPhone/iPod Touch). Esta última fase decorreu na empresa AppGeneration.

Esta tese está dividida em seis capítulos, incluindo este primeiro capítulo de introdução. No segundo capítulo é feita uma breve descrição de alguns métodos de processamento de imagem, começando pela definição de uma imagem digital. Aborda-se os espaços de cores existentes, incluindo o utilizado neste projeto, e alguns dos processos simples de segmentação de imagem. Conclui-se com exemplos de transformações importantes, neste projeto, derivando da morfologia matemática. O terceiro capítulo apresenta uma visão global do procedimento por trás da aplicação, desde a fase da deteção dos papéis hidrosensíveis à análise do seu conteúdo. O quarto capítulo deste trabalho apresenta a aplicação desenvolvida para sistemas *SmartPhone* com algumas imagens ilustrando as diversas funcionalidades. Os resultados alcançados ao longo do projeto para as diversas fases com o objetivo de desenvolver uma aplicação simples, mas ao mesmo tempo suficientemente sólida são apresentados no quinto capítulo. Neste inclui igualmente uma comparação com alguns resultados publicados. O sexto e último capítulo apresenta as conclusões e identifica as áreas a melhorar para uma possível versão comercial a desenvolver no futuro.

# 2. Métodos de processamento de imagem

# 2.1 Introdução

O processamento de imagem é um tipo de processamento de dados no qual a imagem de entrada é processada resultando numa nova imagem ou num conjunto de características ou parâmetros relacionadas com a imagem inicial. Esta tecnologia tem vindo a ser continuamente desenvolvida desde da explosão de interesse nesta área entre os anos 1970 e 1990. Desde essa altura, o número de aplicações resultantes do processamento de imagem tem aumentado constantemente em inúmeras áreas. De modo geral, quando se fala neste processamento, refere-se ao processamento de imagem digital, havendo no entanto outros tipos de processamento de imagem como por exemplo, o ótico e o análogo.

Uma imagem pode ser definida como sendo uma função de duas dimensões  $f(x, y)$  onde x e y são as coordenadas no espaço e à amplitude de f associado a cada ponto  $(x, y)$  é chamada de intensidade ou *gray level*. Se os valores de x, y e os valores das amplitudes de f de uma imagem forem quantidades finitas e discretas, tem-se o que se considera uma imagem digital. Portanto, uma imagem digital é uma imagem composta por um número finito de elementos, cada um tendo uma dada posição e valor. A cada um destes elementos, de localização  $(x, y)$ , e de forma geral, é dado o nome de *pixel*.

### 2.2 Espaço de cores

Como é óbvio, a cor é uma propriedade de enorme importância para a perceção visual dos humanos. Nem sempre esta propriedade foi usada em processamento de imagem digital devido ao seu elevado custo de memória nos dispositivos. Hoje em dia, os problemas de armazenamento associados a vetores ou matrizes de dados multiespectrais já não são grandes problemas, pelo menos nos computadores. Para o processamento de imagem, o uso de imagens de cores ou multiespectrais é muito mais valioso por fornecer mais informação do que as imagens monocromáticas (Sonka, Hlavac & Boyle, 1999). Sabendo que o olho humano só consegue visualizar um restrito intervalo (aproximadamente entre 400nm e 700nm) do espectro eletromagnético, as cores podem ser representadas como sendo combinações aditivas das três cores primárias: vermelho, verde e azul. Segundo a *Commission Internationale de l'Eclairage* (CIE), os valores associados ao

vermelho, verde e azul no espectro eletromagnético são de 700nm, 546.1nm e 435.8nm respetivamente (Pratt, 2007).

O espaço de cores mais usado, de modo geral, é o espaço RGB. A sigla RGB corresponde as três cores primárias da luz em inglês: *red*, *green* e *blue*. Segundo Gonzalez, Woods e Eddins (2004), uma imagem do tipo RGB pode ser representada como sendo uma matriz de intensidades  $M \times N \times 3$ . ou seja uma matriz normal de intensidades  $M \times N$  composta por três camadas representando as três cores primárias da luz. Cada uma dessas três camadas ou componentes é uma imagem do tipo *grayscale*. Por outras palavras, cada *pixel* constituinte uma imagem no espaço RGB tem associado um vetor tridimensional  $(r, q, b)$  correspondente as intensidades das respetivas componentes. Por exemplo, para o vermelho, verde e azul, os respetivos vetores são  $(k, 0, 0)$ ,  $(0, k, 0)$  e  $(0, 0, k)$ . O vetor  $(0, 0, 0)$  corresponde ao preto e  $(k, k, k)$  equivale ao branco. Aqui, o valor de  $k = 2<sup>b</sup>$  representa o número de níveis de intensidades possíveis. Geralmente, o número de níveis de intensidades usado é  $k = 256$ , i.e. intensidades com valores no intervalo  $[0, 255]$ , o que corresponde a um tamanho de 8 bits por pixel por componente. O facto de haver 256 níveis de intensidades por componente e 3 componentes numa imagem do tipo RGB, resulta em  $2^{24} = 16777216$  níveis de intensidades possíveis e distintas (Sonka et al., 1999). Na figura 2 é representada o espaço de cores RGB na forma cúbica.

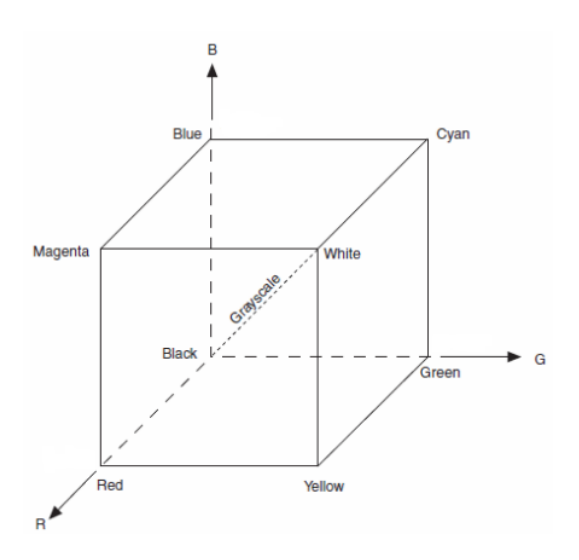

Fig. 2 – Cubo RGB considerando combinações aditivas de cores. Os vértices do cubo representam as três cores primárias (vermelho, verde e azul) e as três cores secundárias (ciano, magenta e amarelo), assim como o preto e o branco. *National instruments*. (2013). Acedido em 23, junho, 2013, e[m http://zone.ni.com/reference/en-XX/help/372916M-01/nivisionconcepts/color\\_spaces/](http://zone.ni.com/reference/en-XX/help/372916M-01/nivisionconcepts/color_spaces/)

Existem outros espaços de cores igualmente com elevada importância. O espaço CMY (do inglês *cyan*, *magenta* e *yellow*) ou CMYK, com o acréscimo do preto (K), é constituído pelas cores secundárias da luz: ciano, magenta e amarelo (Gonzalez et al., 2004). Ou, em alternativa, estas cores também são conhecidas como as cores primárias dos pigmentos. Por exemplo, uma superfície com pigmentos amarelos não vai refletir a cor azul quando iluminada por luz branca. De modo análogo, o mesmo acontece com uma superfície com pigmentos cianos ou magentas quando iluminada por luz branca. A conversão entre este último modelo e o modelo RGB é muito simples e é ilustrada pela seguinte equação,

$$
\begin{bmatrix} C \\ M \\ Y \end{bmatrix} = \begin{bmatrix} 1 \\ 1 \\ 1 \end{bmatrix} - \begin{bmatrix} R \\ G \\ B \end{bmatrix}
$$
 (1)

onde assume-se que as cores foram normalizadas para o intervalo  $[0, 1]$ .

O espaço de cores HSI (do inglês *hue*, *saturation* e *intensity*) é um modelo alternativo de grande relevância em processamento de imagem. Segundo os últimos dois autores referidos, o primeiro atributo do espaço HSI refere-se a cor pura percebida pelo olho humano, por exemplo o laranja, vermelho ou violeta. A saturação fornece uma medida do grau de diluição de uma cor pura pela luz branca, dando origem por exemplo ao vermelho claro ou vermelho escuro. O último atributo, a intensidade, é uma informação derivada da cor, enquanto os outros dois derivam da perceção humana. A conversão do modelo RGB para o modelo HSI, assumindo a normalização das cores para o intervalo [0,1], pode ser efetuada através das seguintes equações (Gonzalez et al., 2004; Russ, 2007; Sonka et al., 1999),

$$
H = \begin{cases} \theta, & B \le G \\ 360 - \theta, & B > G' \end{cases}
$$
 (2)

onde

$$
\theta = \cos^{-1}\left\{\frac{\frac{1}{2}[(R-G) + (R-B)]}{[(R-G)^2 + (R-B)(G-B)]^{1/2}}\right\},\tag{3}
$$

$$
S = 1 - \frac{3}{R + G + B} \min(R, G, B)
$$
 (4)

e

$$
I = \frac{R + G + B}{3}.\tag{5}
$$

#### 2.3 Processos de segmentação

Uma das técnicas mais elementares, mas de uma elevada importância em processamento de imagem é, sem dúvida, a segmentação. O objetivo da segmentação de imagem é dividir uma imagem R em diversas regiões  $R_1, R_2, ..., R_s$ segundo determinadas propriedades, tal como a intensidade, a cor ou a textura. As regiões devem obedecer às propriedades da eq. (6) isto é, a segmentação deve ser completa, ou seja cada elemento da imagem deve pertencer a uma região e estas regiões devem ser disjuntas (Gonzalez et al., 2004),

$$
R = \bigcup_{i=1}^{S} R_i \qquad R_i \cap R_j = \emptyset \qquad i \neq j \tag{6}
$$

Nem sempre as imagens são triviais de segmentar. Imagens com cenários complexos, por exemplo, podem levar a um conjunto de possíveis sobreposições entre regiões homogéneas segmentadas (Sonka et al., 1999). Por consequência, a segmentação deste tipo de imagem é uma das tarefas mais complicadas em processamento de imagem e, de modo geral, quanto maior for a precisão desta técnica na fase de identificação de regiões homogéneas, maior será a probabilidade do eventual sucesso da análise posterior da imagem. Para imagens monocromáticas, a segmentação é habitualmente baseada em duas propriedades básicas relativas a intensidade. A primeira refere-se a descontinuidade e tem como método de dividir a imagem em regiões baseado em mudanças súbitas de intensidade. A segunda propriedade corresponde a similaridade e tem como propósito de dividir a imagem em regiões que são similares segundo determinados critérios.

Este processo é aplicável a vários tipos de imagens. Um deles é, por exemplo, imagens do tipo RGB. Para segmentar objetos com um determinado intervalo de intensidades ou de cor (Gonzalez et al., 2004), é necessário selecionar uma ou várias amostras do objeto de interesse. Esta amostra vai permitir obter uma estimativa da média das intensidades correspondentes ao objeto em questão, ou seja, neste caso um vetor  $m$  com três componentes. Como já foi referido, o objetivo da segmentação é classificar cada elemento ou *pixel* da imagem como fazendo parte ou não desse tal intervalo de intensidades. Para classificar cada elemento, é preciso um método de comparação. Um dos métodos mais simples é baseado na distância Euclidiana. Diz-se que  $z = (z_R, z_C, z_R)$ , um ponto arbitrário no espaço RGB, é "semelhante" à  $m$  se a distância entre os dois for menor ou igual a um determinado valor  $T$ . A distância Euclidiana entre  $z \in m$  é dada por,

 $D(z,m) = ||z-m||$ 

$$
= [(z - m)T (z - m)]1/2
$$
  
= [(z<sub>R</sub> - m<sub>R</sub>)<sup>2</sup> + (z<sub>G</sub> - m<sub>G</sub>)<sup>2</sup> + (z<sub>B</sub> - m<sub>B</sub>)<sup>2</sup>]<sup>1</sup>/2 (7)

onde é a norma no espaço Euclidiano. O lugar geométrico dos pontos cuja  $D(z, m) \leq T$  é uma esfera sólida de raio T. Portanto, os pontos contidos no interior ou na superfície da esfera satisfazem o critério acima mencionado, isto é pertencem ao objeto de interesse, ao contrário dos pontos no exterior da esfera que pertencem ao fundo da imagem. A imagem resultante deste procedimento é uma imagem segmentada binária.

Uma generalização da equação anterior é a distância de Mahalanobis, referenciado pelo mesmo autor, com a seguinte forma,

$$
D(z, m) = [(z - m)^T C^{-1} (z - m)]^{1/2}
$$
 (8)

onde  $\boldsymbol{c}$  é a matriz de covariância da amostra do objeto que se pretende segmentar. O lugar geométrico dos pontos cuja  $D(z, m) \leq T$  descreve um elipsoide, onde os eixos principais estão orientados nas direções de maior distribuição de dados. Repara-se que se  $C = I$ , ou seja se a matriz de covariância for igual a matriz identidade, a distância de Mahalanobis reduz-se a distância Euclidiana. A segmentação, utilizando essa distância, é feita de modo análogo a distância Euclidiana.

O valor T, referido anteriormente, é conhecido em processamento de imagem pelo nome de *threshold*. A técnica de *thresholding* é um conceito fundamental em processos de segmentação de imagem e muito popular sobretudo quando um dos objetivos é minimizar o tempo de execução da aplicação. As técnicas de *thresholding* podem ser divididas em dois tipos: o global e o local. O *thresholding* global usa um único *threshold* para a imagem inteira, enquanto o *thresholding* local permite uma variação do *threshold* como função das características da imagem.

O *thresholding* global pode ser determinado por inspeção visual do histograma da imagem, por interação direta com a imagem ou por um método de deteção anterior de *threshold*. Um dos métodos de deteção de *threshold* mais conhecido é o de Otsu. Este é um método baseado na análise de histogramas e, para tal, é considerado o histograma normalizado como função de probabilidade (Umbaugh, 2000),

$$
p_r(r_q) = \frac{n_q}{n} \qquad q = 0, 1, 2, \dots, L - 1 \tag{9}
$$

onde  $n$  é o número total de *pixels* na imagem,  $n_q$  é o número de pixels com intensidade  $r_q$  e L é o número total de níveis de intensidade na imagem. Se o valor do *threshold* escolhido for k, são criadas duas classes  $C_1$  e  $C_2$  com os *pixels* com intensidades entre  $[0, 1, \dots k-1]$  e  $[k, k+1, \dots L-1]$ , respetivamente. Este valor de *threshold* é escolhido de forma a minimizar a variância intra-classe ou maximizar a variância entre classes. Se o método de Otsu pretender maximizar a variância entre classes  $\sigma^2{}_B$  (Gonzalez et al., 2004), este último é calculado através da seguinte equação,

$$
\sigma^2{}_B = \omega_1(\mu_1 - \mu_t)^2 + \omega_2(\mu_2 - \mu_t)^2 \tag{10}
$$

onde

$$
\omega_1 = \sum_{q=0}^{k-1} p_q(r_q) \tag{11}
$$

$$
\omega_2 = \sum_{q=k}^{L-1} p_q(r_q) \tag{12}
$$

$$
\mu_1 = \frac{\sum_{q=0}^{k-1} q p_q(r_q)}{\omega_1} \tag{13}
$$

$$
\mu_2 = \sum_{q=k}^{L-1} q p_q(r_q) / \omega_2 \tag{14}
$$

$$
\mu_t = \sum_{q=0}^{L-1} q p_q(r_q) \tag{15}
$$

Um outro método fácil de implementar é o de escolher um valor inicial de *threshold* como por exemplo, o valor médio entre o valor mínimo e máximo de intensidade da imagem. A segmentação da imagem usando este valor de *threshold* produz dois conjuntos de *pixels* C<sub>1</sub> e C<sub>2</sub>. O novo valor de *threshold* é calculado através das médias  $\mu_1$  e  $\mu_2$  das intensidades dos *pixels* dos respetivos conjuntos da seguinte forma (Sonka et al., 1999; Gonzalez et al., 2004),

$$
T = \frac{1}{2}(\mu_1 + \mu_2). \tag{16}
$$

Estes passos são repetidos, a menos do primeiro, até a diferença entre sucessivos valores de *threshold* for menor que um determinado valor.

Como o nome o diz, o *thresholding* local é determinado dependendo da posição do *pixel* na imagem. Este tipo de *thresholding* é aplicado quando o *thresholding* global não funciona corretamente, ou seja quando a imagem possui uma luminosidade irregular como por exemplo, o *flash* de uma máquina fotográfica. Uma solução possível é dividir a imagem R em diversas sub-imagens  $R_i$  e determinar o valor do *threshold* para cada uma delas,

$$
T = T(R, R_i). \tag{17}
$$

Cada uma dessas sub-imagens é segmentada com o respetivo *threshold*.

#### 2.4 Morfologia matemática

A morfologia matemática é uma teoria e uma técnica desenvolvida há mais de 50 anos por Georges Matheron e Jean Serra que repousa na análise e no processamento da estrutura geométrica dos objetos presentes na imagem (Dougherty & Lotufo, 2003; Shih, 2009; Sonka et al., 1999). Ou seja, este conceito é utilizado como instrumento de extração de informação útil na representação e na descrição das formas dos objetos, assim como no pré ou no pós-processamento da imagem (Gonzalez et al., 2004; Shih, 2009; Sonka et al., 1999). A morfologia matemática, baseada em alguns conceitos como a teoria dos conjuntos, a teoria da ordem (reticulado) e a topologia, está na fundação do processamento de imagem morfológica. Este tipo de processamento consiste num conjunto de operadores nãolineares que permitem transformar as imagens segundo certas características, por exemplo o realçamento ou melhoramento da estrutura, assim como a descrição quantitativa dos objetos presentes na imagem.

Segundo a terminologia da teoria dos conjuntos, as imagens reais podem ser modeladas usando conjuntos de pontos de qualquer dimensão (Sonka et al., 1999; Shih, 2009), por exemplo o espaço Euclidiano n-dimensional  $\mathcal{E}^n$ . Por conseguinte, as imagens binárias podem ser vistas como um subconjunto do espaço bidimensional de todos os inteiros  $\mathbb{Z}^2$  em que o plano  $xy$  é representado por uma grelha discreta (Gonzalez et al., 2004). Cada ponto  $(x, y)$  de uma imagem binária é representada por um par de inteiros pertencente a  $\mathbb{Z}^2$  e a qual está associado uma amplitude ou intensidade  $f(x, y)$ . É possível considerar dois conjuntos quando se trata deste tipo de imagens. O primeiro conjunto *X* é constituído pelos *pixels* pertencentes aos objetos, ou seja os *pixels* com amplitude igual a 1. O segundo conjunto  $X^c$ , que é o complemento do primeiro conjunto, é constituído pelos *pixels* pertencentes a imagem de fundo, isto é os *pixels* com intensidade igual a 0. De modo geral e do ponto de

vista da morfologia matemática, estas imagens são representadas pelo primeiro conjunto. Portanto, é possível aplicar operações típicas de conjuntos entre as imagens, tal como a interseção ou a união (Gonzalez et al., 2004; Shih, 2009).

É igualmente possível aplicar transformações morfológicas  $\Psi$  à uma imagem binária por um outro conjunto muito mais pequeno conhecido como elemento estruturante (Gonzalez et al., 2004; Shih, 2009; Sonka et al., 1999). Os elementos estruturantes são conjuntos formados por pontos com valor igual a 1. Computacionalmente, eles são representados, segundo Gonzalez et al. (2004), por uma matriz binária (*pixels* com valor igual a 0 ou igual a 1).Todos os elementos estruturantes possuem uma origem  $\mathcal O$  claramente identificada e têm várias formas e tamanhos possíveis, tal como um disco, uma linha ou um quadrado. A aplicação de uma operação morfológica à uma imagem binária significa que o elemento estruturante é movido sistematicamente pela imagem inteira. Por outras palavras, a origem do elemento estruturante percorre cada um dos *pixels* da imagem. Os *pixels* resultantes desta translação tomam o valor igual a 1 ou a 0 consoante a transformação aplicada e a estrutura espacial do elemento estruturante. Segundo os mesmos autores, existem algumas operações morfológicas, sendo as mais simples a dilatação e a erosão. As mais complexas são formadas por combinação das duas anteriores. A abertura, o fecho e o *hit-or-miss* são exemplos de operações mais complexas. Estas transformações morfológicas também podem ser aplicadas a imagens do tipo *grayscale*.

A dilatação  $\oplus$  é uma operação morfológica que permite aumentar ou engrossar os objetos de uma imagem binária com o objetivo de preencher pequenos buracos e fendas estreitas contidos neles (Gonzalez et al., 2004). Em termos matemáticos, é possível definir esta transformação da seguinte forma,

$$
X \oplus B = \left\{ z \in \mathcal{E}^2 \mid \left( \widehat{B} \right)_z \cap X \neq \emptyset \right\} \tag{18}
$$

onde  $\hat{B}$  é a reflecção de  $B$ , definido como

$$
\hat{B} = \{ w \in \mathcal{E}^2 | w = -b, \forall b \in B \}
$$
\n<sup>(19)</sup>

e  $\left(\bar{B}\right)_z$  é a translação de  $\bar{B}$  pela imagem, definido da seguinte forma

$$
\left(\hat{B}\right)_z = \left\{c \in \mathcal{E}^2 | c = w + z, \forall w \in \hat{B}\right\} \tag{20}
$$

Segundo esta forma, a dilatação é o conjunto de todos os *pixels* da imagem, percorridos pela origem do elemento estruturante refletido, onde este sobrepõe pelo menos um elemento pertencente à  $X$ . Graficamente, a medida que  $B$  é transladado pela imagem, se este sobrepor pelo menos um *pixel* com valor igual a 1, então o *pixel* da imagem onde está posicionado a origem de passa a ter amplitude igual a 1. A operação de dilatação possui algumas propriedades como a comutatividade (Gonzalez et al., 2004; Shih, 2009; Sonka et al., 1999),

$$
X \oplus B = B \oplus X \tag{21}
$$

e a associatividade,

$$
X \oplus (B \oplus D) = (X \oplus B) \oplus D \tag{22}
$$

que permitem diminuir o tempo de execução computacional.

A operação morfológica erosão  $\ominus$  permite diminuir ou encolher os objetos de uma imagem binária, segundo os três autores. Esta transformação é útil, por exemplo na deteção dos contornos ou da área dos objetos através da substração da imagem inicial com a imagem resultante de uma erosão. Do ponto de vista do formalismo de Minkowski, a operação de erosão usa a substração vetorial entre cada elemento dos dois conjuntos e é definida da seguinte forma,

$$
X \ominus B = \{ z \in \mathcal{E}^2 | z + b \in X, \forall b \in B \}
$$
\n
$$
(23)
$$

ou seja, para cada ponto z da imagem, o resultado da erosão é o conjunto de todos esses pontos tal que a soma de  $z$  com cada elemento de  $B$  pertence ao conjunto  $X$ . Graficamente, é verificado para cada elemento da imagem percorrido pela origem do elemento estruturante  $B$  se este encaixa inteiramente nos objetos. Portanto, a erosão pode ser igualmente definida da seguinte maneira,

$$
X \ominus B = \{ z \in \mathcal{E}^2 | (B)_z \cap A^c \neq \emptyset \}
$$
 (24)

Segundo esta definição, a operação de erosão é o conjunto de todos os *pixels* da imagem, percorridos pela origem do elemento estruturante, onde este não sobrepõe um elemento pertencente à  $X^c$ , ou seja a imagem de fundo. Por outras palavras, a medida que  $B$  é transladado pela imagem, se este sobrepor unicamente *pixels* com valor igual a 1, então o *pixel* da imagem onde está posicionado a origem de  $B$  passa a ter amplitude igual a 1.

Uma dilatação a seguir a uma erosão ou vice-versa ou até uma dilatação a seguir a uma primeira dilatação com elemento estruturante diferente, são exemplos de algumas das várias combinações possíveis frequentemente usadas em processamento de imagem digital. Estas combinações não são transformações inversas, isto é uma erosão após uma dilatação não resulta na imagem original, mas sim numa imagem simplificada e com menos detalhes. À combinação criada a partir da erosão de uma imagem que sofreu uma dilatação dá-se o nome de fecho. O operador morfológico fecho  $X \oplus B$  é definido da seguinte maneira (Gonzalez et al., 2004; Shih, 2009; Sonka et al., 1999),

$$
X \oplus B = (X \oplus B) \ominus B \tag{25}
$$

ou seja, é a aplicação de uma erosão através de um elemento estruturante  $B$  à imagem resultante da aplicação de uma dilatação com o mesmo elemento estruturante à uma imagem inicial  $X$ . Do ponto de vista geométrico, o operador fecho representa o complemento da união de todas as translações possíveis do elemento estruturante para o qual este não sobrepõe os objetos. Este processo permite alisar os contornos dos objetos, ligar objetos estreitos e preencher buracos com dimensões inferiores a  $B$ . A operação morfológica abertura  $X \Phi B$  é criada a partir da combinação de uma erosão seguida de uma dilatação. Segundo os mesmos autores, esta é definida através da seguinte forma,

$$
X \Phi B = (X \ominus B) \oplus B \tag{26}
$$

ou seja, é a aplicação de uma dilatação através de um elemento estruturante à imagem resultante da aplicação de uma erosão com o mesmo elemento estruturante à uma imagem inicial X. Uma definição geométrica alternativa é dada por (Gonzalez et al., 2004),

$$
X \Phi B = \bigcup \{ (B)_z | (B)_z \subseteq X \} \tag{27}
$$

que basicamente representa a união de todas as translações possíveis de  $B$ que encaixam inteiramente em  $X$ . Este processo, tal como acontece no caso da transformação morfológica fecho, alisa os contornos dos objetos. No entanto, este rompe objetos estreitos, assim como remove pequenas saliências. Estas duas operações morfológicas possuem uma propriedade interessante: a reaplicação de uma dessas transformações não altera o resultado anterior (Sonka et al., 1999). Ou seja, elas são idempotentes,

$$
X \oplus B = (X \oplus B) \oplus B \tag{28}
$$

$$
X \Phi B = (X \Phi B) \Phi B. \tag{29}
$$

# 3. Visão global da aplicação

# 3.1 Deteção dos papéis hidrosensíveis

A primeira fase da aplicação, ou seja a segmentação do papel hidrosensível, é uma fase crucial no desenvolvimento desta. O sucesso da aplicação depende em grande parte da precisão e da fiabilidade da segmentação do papel relativamente ao fundo da imagem. Para tal, e como já foi referido na secção 2.3, uma forma de segmentar imagens em espaço de cor do tipo RGB é escolher uma ou várias amostras do objeto que se pretende segmentar. Neste caso, havia duas maneiras de selecionar as amostras. Foi assumido, para efeitos de simplicidade, que o papel hidrosensível numa fotografia teria de estar aproximadamente centrado e vertical. Tendo em conta este critério, uma maneira de selecionar as amostras é escolher uma amostra do fundo em ambos os lados do papel hidrosensível, ou seja do lado esquerdo e do lado direito da imagem. A segunda forma é de selecionar uma amostra do próprio papel. Estas amostras permitem obter uma estimativa da média das intensidades dos *pixels* pertencentes a imagem de fundo, num primeiro caso, e ao papel hidrosensível, num segundo caso. Para classificar cada elemento da imagem como fazendo parte ou não do papel, foi utilizado os dois métodos de comparação referidos no capítulo anterior: a distância Euclidiana e a distância de Mahalanobis. Cada uma destas combinações para a segmentação do papel foi implementada e testada (ver anexos). Os testes realizados mostraram que a melhor segmentação é obtida através da combinação de duas amostras da imagem de fundo e com o método de comparação baseado na distância de Mahalanobis. Por um lado, a escolha de duas amostras da imagem de fundo de ambos os lados esquerdo e direito da imagem com largura de cerca de 25% da largura da imagem representa uma melhor opção em termos de fiabilidade. Sabe-se que, em princípio, o papel hidrosensível não irá sobrepor estas regiões devido ao critério assumido, enquanto uma amostra significativa do papel tornar-se-ia complicado devido ao tamanho e à posição variável deste, de uma imagem para outra. Por outro lado, a utilização da distância de Mahalanobis apresentou melhores resultados, na segmentação binária do papel para todas as imagens de fundo usadas, do que a distância Euclidiana.

O passo seguinte da aplicação é o da deteção dos contornos do papel hidrosensível. Para tal, foi decidido aplicar cortes na imagem, tanto horizontalmente como verticalmente, em pelo menos duas regiões distintas. Ou seja, no mínimo haverá quatro linhas a atravessar o papel. Isto permite obter pelo menos dois pontos,

pertencentes a fronteira entre o papel hidrosensível e a imagem de fundo, para a determinação de cada uma das quatro retas que definem os contornos. Obviamente, como a segmentação prévia do papel não é perfeita em alguns casos, é de esperar que nestes casos um dos pontos ou ambos os pontos estejam fora da fronteira. Isto levaria a uma determinação incorreta da reta de ajuste ao contorno. Portanto, o uso de pelo menos mais um "corte" em ambos os sentidos torna-se mais adequado. Foram testados cinco padrões de "corte". O primeiro padrão de "corte" consiste em dois "cortes" tanto horizontalmente como verticalmente. O segundo padrão de "corte" possui mais um "corte" horizontalmente. O terceiro padrão de "corte" consiste em três "cortes" em ambas as direções. Os últimos dois padrões de "corte" possuem quatro "cortes" horizontalmente com dois e três "cortes" na direção vertical, respetivamente. De todos estes padrões de "corte" testados, vários apresentaram bons resultados. O padrão com quatro "cortes" na horizontal e com três "cortes" na vertical foi o padrão escolhido, ver figura 3 (esquerda). Tendo as quatro retas a definirem os contornos do papel hidrosensível, como se pode ver na figura 3 (direita), é fácil encontrar os pontos de intersecção. Os parâmetros das equações das retas permitem facilmente encontrar as coordenadas dos quatros cantos do papel.

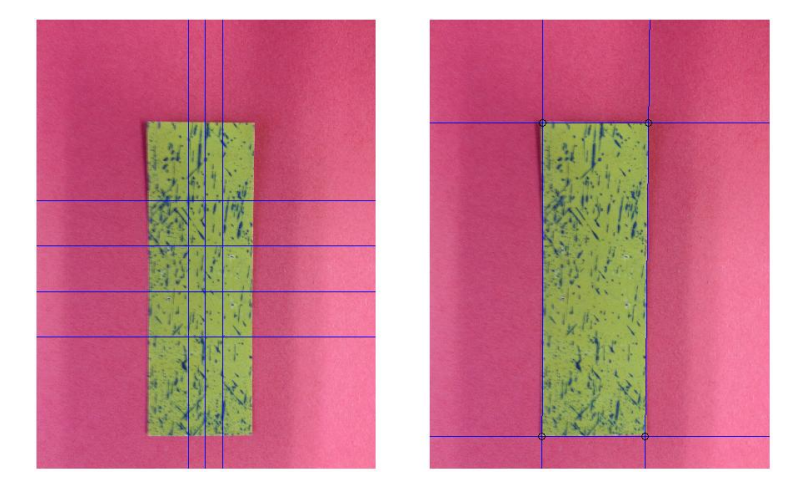

Fig. 3 – Esquerda: Papel hidrosensível com quatro "cortes" horizontalmente e com três "cortes" verticalmente para a deteção dos contornos do papel. Direita: Papel hidrosensível com a deteção dos contornos e dos cantos.

### 3.2 Segmentação das gotas nos papéis hidrosensíveis

A determinação das coordenadas dos cantos do papel hidrosensível permite a sua localização na imagem e, assim sendo restringir o passo seguinte da aplicação a essa área da imagem. Por questões de simplicidade, foi considerado o papel hidrosensível como sendo o maior retângulo possível que encaixasse no interior deste e que fosse vertical. A área não considerada com esta assunção (em média  $<$  5%) é colmatada com uma extrapolação da área total do papel no final da aplicação. A partir da área da imagem considerada é analisado o histograma da componente vermelha da imagem. Este passo permite detetar se o papel hidrosensível contém manchas de gotas. Como, de modo geral, o papel é revestido com uma superfície amarela e torna-se azul-escuro nas regiões onde as gotículas das soluções líquidas entrem em contacto, o histograma é bimodal e ocupa uma grande parte do intervalo de intensidades ( $0 - 255$ ), como se pode ver na figura 4 (meio e baixo). Nos casos em que não há presença de manchas, ver figura 4 (cima), o histograma possui um único pico e ocupa portanto uma região menor do intervalo de intensidades (ver igualmente quadro 8 nos anexos).

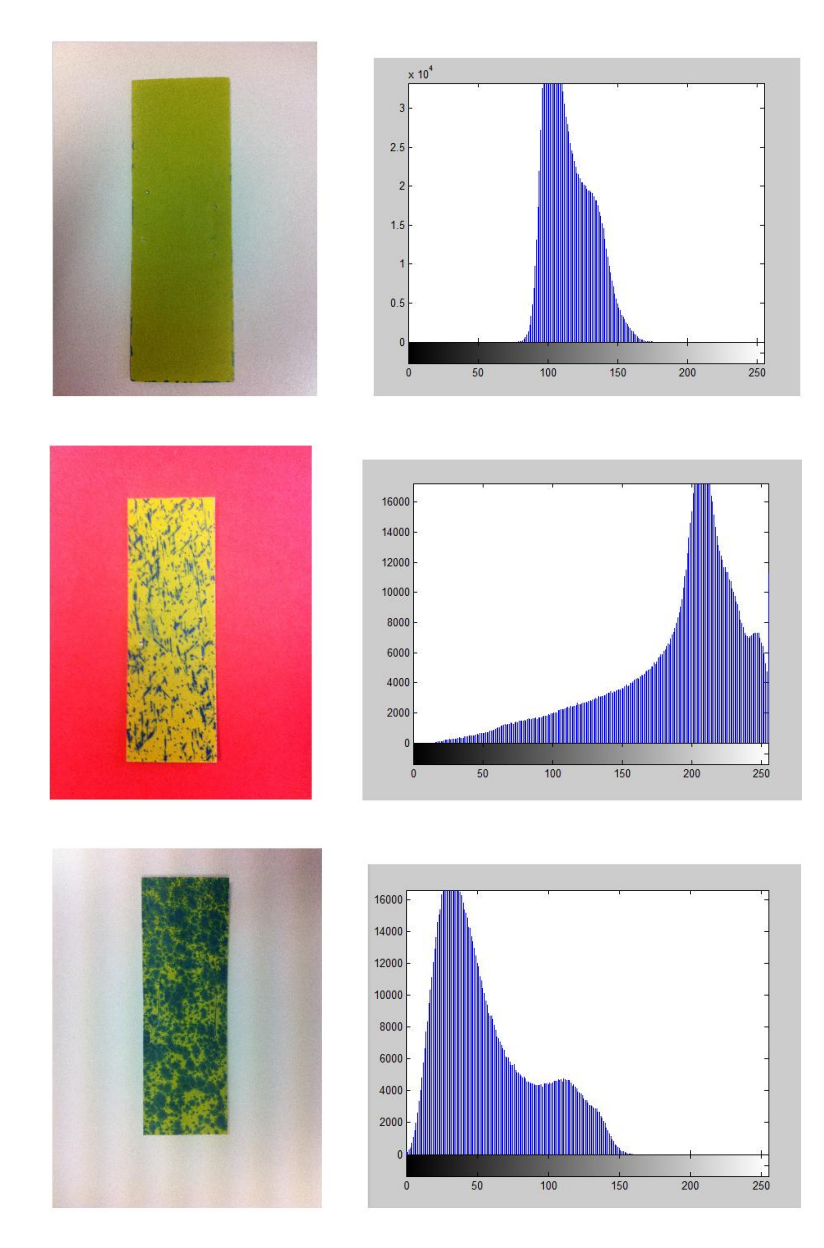

Fig. 4 – Cima: Papel hidrosensível sem manchas e com o respetivo histograma da componente vermelha associado ao maior retângulo interior do papel. Meio: Papel hidrosensível com uma cobertura média de manchas e com o respetivo histograma da componente vermelha associado ao maior retângulo interior do papel. Baixo: Papel hidrosensível altamente coberto de manchas e com o respetivo histograma da componente vermelha associado ao maior retângulo interior do papel.

Obviamente e considerando este facto, só é aplicado uma segmentação das manchas relativamente ao fundo da imagem para as imagens com manchas nos papéis hidrosensíveis. Este processo de segmentação é implementado segundo um método de *thresholding* explicado no capítulo sobre os métodos de processamento de imagem. É escolhido o valor inicial de *threshold* como sendo o valor médio entre o valor mínimo e máximo de intensidade através do histograma. A segmentação usando este valor de *threshold* produz dois conjuntos de *pixels*: um deles correspondente aos *pixels* com intensidade inferior ao *threshold* e o outro aos *pixels* com intensidade superior ao *threshold*. O novo valor de *threshold* é calculado através das médias das intensidades dos *pixels* dos respetivos conjuntos. Este passo é repetido até o valor de *threshold* convergir para o valor mais adequado permitindo a segmentação das manchas relativamente ao fundo da imagem.

#### 3.3 Análise dos papéis hidrosensíveis

A quantidade e o tamanho das manchas, assim como o índice de homogeneidade da distribuição espacial nas amostras de papéis hidrosensíveis podem ser determinados a partir das imagens binárias obtidas no passo anterior usando a morfologia matemática. De modo geral, existe duas abordagens possíveis para a contagem do número de gosta nos de papéis hidrosensíveis (Cunha & Marçal, 2008). A primeira abordagem consiste no método *standard* de contagem de gotas, onde não é considerado sobreposições entre manchas. A segunda consiste num método em que é considerado sobreposições entre manchas circulares. Ambos os métodos usam operadores morfológicos com elementos estruturantes circulares.

No método *standard* de contagem de manchas é aplicado a transformação morfológica abertura a imagem binária do papel hidrosensível com elementos estruturantes crescentes com o objetivo de reduzir sucessivamente a imagem. Ou seja, a imagem binária é sucessivamente "peneirada" através de discos homotéticos com raios crescentes. Por outras palavras, para cada elemento estruturante na forma de disco de raio  $i$  aplicado a imagem, é criado uma nova imagem onde as manchas com raio semelhante são eliminadas do papel. Para cada nova imagem binária obtida, é calculado a área das manchas presentes. A diferença entre a área das manchas entre duas imagens sucessivas permite indicar a área das manchas que possuem o mesmo raio que o elemento estruturante e que são por conseguinte, eliminados da imagem. Essa área ao ser dividida pela área do disco aplicado, fornece o número de manchas com raios semelhantes. Este processo é aplicado até um determinado raio máximo.

O segundo método, em que é considerado sobreposições entre manchas circulares, utiliza uma abordagem alternativa. A imagem binária do papel hidrosensível inicial é igualmente sujeita a transformações morfológicas envolvendo discos com raios crescentes como elemento estruturante. No entanto, no lugar de usar a abertura como operador morfológico, é usado a erosão. Este procedimento tem em conta o conceito de vizinhança de *pixels*. Neste caso, é determinado o número de manchas com 4 vizinhos em cada imagem. Diz-se que um *pixel* possui 4 conexões ou vizinhos se o *pixel* de cima, de baixo, da esquerda e da direita tem intensidade igual a 1. Todos os *pixels* pertencentes a essas manchas estão conectados entre si através de 4-conexões. Portanto, a diferença entre o número de manchas entre duas imagens sucessivas indica o número de manchas com raio semelhante ao raio do elemento estruturante aplicado. Este procedimento é repetido para elementos estruturantes com raios crescentes até não haver manchas no papel.

Para o índice de homogeneidade da distribuição espacial das manchas nos papéis hidrosensíveis, a imagem binária é dividida em sub-imagens de igual tamanho segundo três padrões diferentes: vertical, horizontal e secção. Na implementação do código e para cada padrão, foram considerados igualmente os três parâmetros de escala  $n = 2, 4$  e 8. Por exemplo, para o parâmetro de escala  $n = 2$ , o papel hidrosensível é dividido em 2 tiras verticais, 2 tiras horizontais e 4 (2 por 2) secções. O número de *pixels* com intensidade igual a 1 é contado para cada tira e secção e, por conseguinte é guardado o número mínimo e máximo. A partir dos valores mínimos e máximos encontrados, os índices de homogeneidade são calculados variando entre 0 e 100, sendo os valores de índice baixos correspondentes aos casos de homogeneidade. Uma vez que o número de *pixels* pertencentes às manchas das gotas é contado à partir da imagem binária, a taxa de cobertura é facilmente determinada.

O último parâmetro proveniente da análise dos papéis hidrosensíveis é o tamanho real das gotículas antes do contacto. Segundo Marçal e Cunha (2008), o espalhamento das gotículas deriva de várias propriedades físicas como a tensão superficial, o ângulo e a energia de impacto no papel. Portanto, o uso de um fator de espalhamento tabelado (ver tabela 7 nos anexos) permite determinar o diâmetro e o volume das gotículas provenientes dos pulverizadores. Existem, normalmente, três parâmetros usados pela ASAE Standards para a descrição do espetro das gotas (Cunha et al., 2011). O parâmetro principal é o diâmetro do volume mediano ( $Dv_{0.5}$ ). Este representa o diâmetro (em  $\mu$ m) das gotículas onde 50% do volume total está contido em gotas com dimensão menor ou maior. Os outros dois parâmetros  $Dv_{0,1}$  e

Dv<sub>0.9</sub> representam o diâmetro das gotículas onde 10% e 90% do volume total, respetivamente, estão contidos em gotas com dimensão menor. Estes parâmetros são facilmente determinados multiplicando o volume pelo número de manchas com o respetivo raio e somando tudo obtendo o volume total. Para o parâmetro  $Dv_{0.1}$ , por exemplo, é associado aos 10% do volume total o diâmetro correspondente por interpolação linear.

# 4. Desenvolvimento da aplicação em *SmartPhone*

# 4.1 Introdução ao sistema iOS

O sistema iOS é o sistema operacional móvel desenvolvido e distribuído pela companhia Apple Inc. derivando do sistema operacional OS X utilizado nos computadores da companhia (Daniel, 2011; Ray & Jonhson, 2009). O sistema iOS foi inicialmente desenvolvido para o *SmartPhone* da Apple Inc., o iPhone. Este sistema operacional móvel foi rapidamente usado igualmente para outros dispositivos como o iPod Touch, o iPad e a Apple TV. O iOS foi um sistema inovador onde a interface do utilizador é baseada no conceito de manipulação direta utilizando gestos em multitoque, ou seja foi desenhado para ser controlado pelos dedos em vez das canetas ou dos teclados (Ray & Jonhson, 2009). Hoje em dia, estes dispositivos são verdadeiros computadores em formato de bolso que permitem o desenvolvimento de programas adicionais executados pelo sistema operativo móvel. A linguagem de programação principal usada pelos sistemas operativos da Apple Inc. é o *Objective-C* (também conhecido como *ObjC*). Esta é uma linguagem de programação orientada a objetos que transmite mensagens do tipo *Smalltalk* para a linguagem de programação *C* (Dalrymple & Knaster, 2009). Apesar dos sistemas operacionais da Apple Inc. serem relativamente recentes, a linguagem utilizada por estes é muito mais antiga, sendo fundado na década de 1980. A implementação de qualquer código em *Objective-C* ou *C* nos sistemas operativos da Apple Inc. é realizada através do ambiente de desenvolvimento integrado *Xcode*. O *Xcode* é um *software* livre da Apple Inc. que permite, em conjunto com o *interface builder* e o simulador de iPhone, a gestão deste tipo de projetos a partir das diversas ferramentas disponíveis (Daniel, 2011; Ray & Jonhson, 2009).

### 4.2 A aplicação

A aplicação desenvolvida no sistema operativo móvel iOS usando as linguagens de programação *C* e *Objective-C* tem por base a estrutura explicada no capítulo 3. Em primeiro lugar, a aplicação foi desenvolvida usando o simulador de iPhone fornecido pelo *software Xcode* e no final, testada com o dispositivo iPod Touch disponibilizado pela empresa AppGeneration.

Ao entrar na aplicação Spr@y\_Image Mobile, a primeira visualização mostrada contém os três botões ilustrada na figura 5.

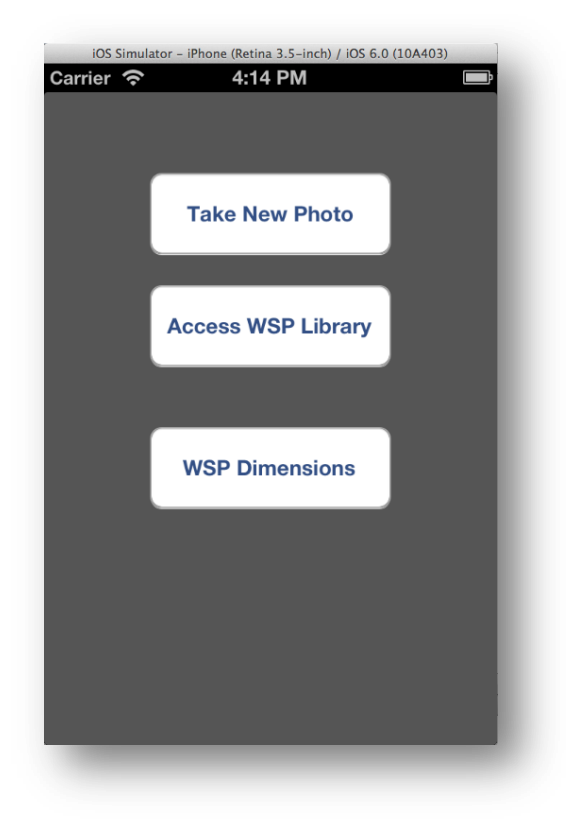

Fig. 5 – Visualização inicial da aplicação Spr@y\_Image Mobile com os três botões presentes.

O botão de cima permite aceder a câmara integrada do dispositivo para a recolha de novas fotografias. O segundo botão permite aceder a biblioteca de imagens que vão sendo guardadas a medida que novas fotografias são tiradas. Assim, o utilizador pode tirar novas fotografias e analisa-las posteriormente. Como existem em vários tamanhos, o último botão foi criado para permitir ao utilizador definir as características do papel utilizado, em particular o comprimento e a largura. Ao abrir a aplicação, a dimensão *standard* dos papéis hidrosensíveis (76mm x 26mm) é definida por omissão. Por conseguinte, só é necessário definir as características do papel se este for diferente dos valores *standard*. A figura 6 mostra a nova janela que é aberta ao premir o botão "*WSP Dimensions*".

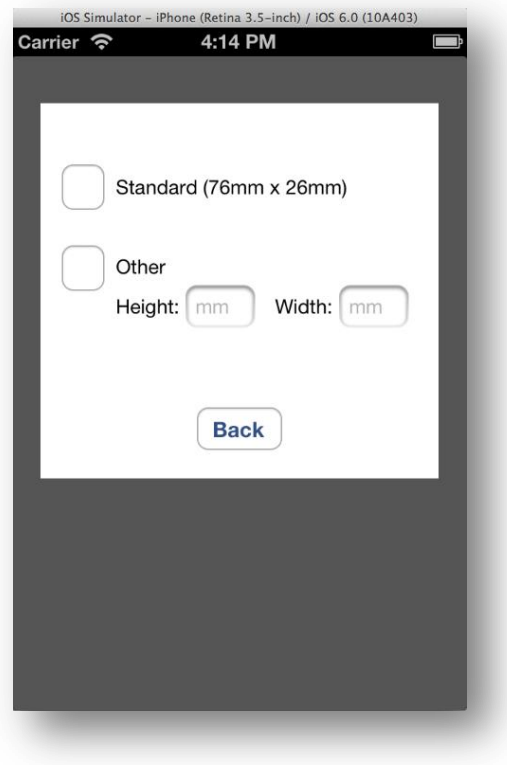

Fig. 6 – Janela aberta ao premir o botão "*WSP Dimensions*"da visualização inicial. Esta permite voltar ao tamanho *standard* dos papéis hidrosensíveis ou introduzir novos valores.

Quando uma nova fotografia é adquirida pela câmara integrada do dispositivo móvel ou escolhida na biblioteca de imagens, ela é apresentada numa nova visualização. Esta nova visualização contém o botão "*Action*" na parte inferior. Este botão permite ao utilizador selecionar várias opções através do chamado *action sheet*. O *action sheet* é uma funcionalidade existente no *Xcode* e que é usado quando se pretende oferecer um conjunto de alternativas para a execução de uma dada tarefa. Neste caso, são apresentados os cinco botões seguintes: "*Analyze WSP*", "*Back To WSP Library*", "*Change WSP Dims*", "*Take New Photo*" e "*Cancel*", como se pode ver na figura 7.

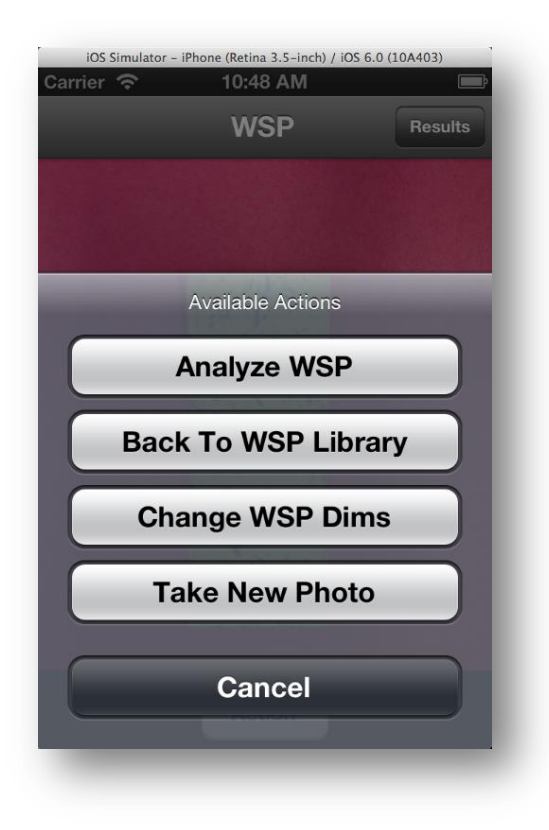

Fig. 7 – Imagem do *action sheet* aberto oferecendo um conjunto de alternativas (cinco botões) para a execução de uma dada tarefa após a seleção do botão "*Action"*.

O primeiro botão do *action sheet* ("*Analyse WSP*") permite fazer a análise da imagem presente na visualização, ou seja executa a implementação explicada no capítulo anterior. Por outras palavras, faz a deteção do papel hidrosensível com a apresentação dos contornos e dos quatros cantos, ilustrada na figura 8, e analisa o seu conteúdo apresentando alguns dados relevantes numa nova visualização, como se pode ver no exemplo da figura 9.

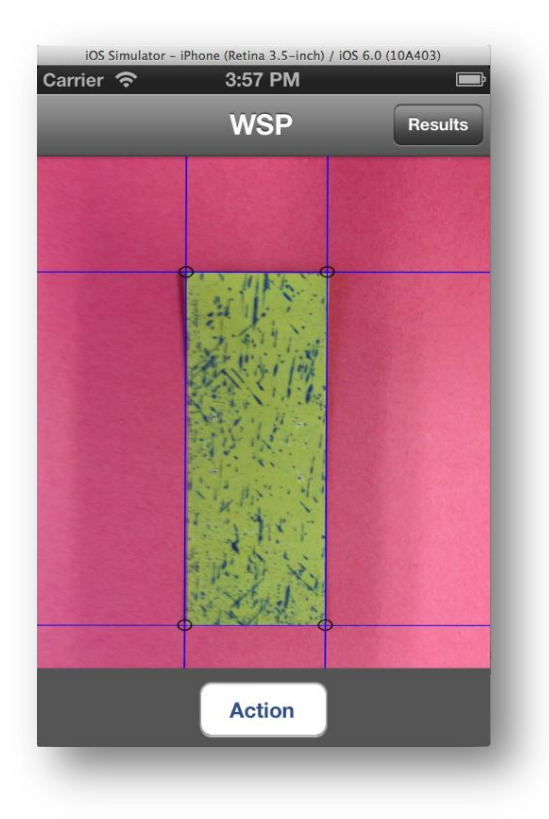

Fig. 8 – Deteção do papel hidrosensível presente na visualização com a ilustração dos contornos e dos cantos após o botão "*Analyze WSP*" ter sido selecionado no *action sheet*.

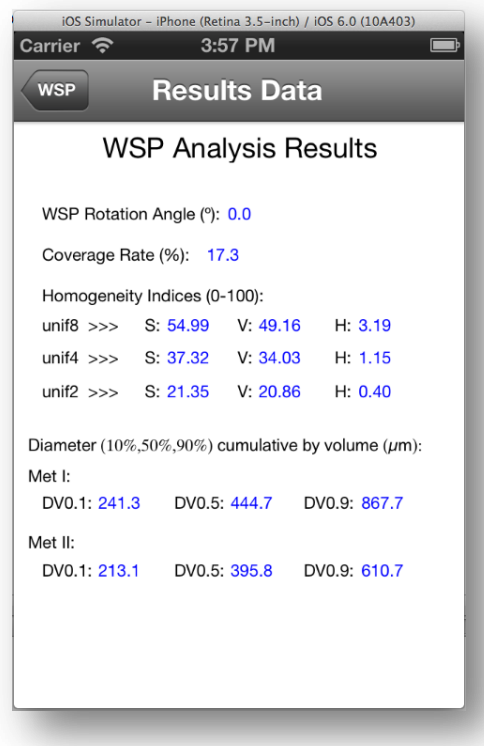

Fig. 9 – Nova visualização apresentada com alguns dados relevantes da análise do papel hidrosensível, como por exemplo o índice de homogeneidade para os três padrões de subimagens (S, V e H) e os três parâmetros de escala  $(n = 2, 4, e, 8)$ .

Os dois primeiros dados que são apresentados referem-se ao ângulo de rotação do papel (em graus) e a taxa de cobertura de manchas (em %). O terceiro conjunto de dados fornece os índices de homogeneidade para os três padrões de "cortes" (S-secção, V-vertical e H-horizontal) e para os três parâmetros de escala  $(n = 2, 4, e, 8)$ . Os valores são calculados segundo o intervalo de 0 a 100, sendo os valores mais próximos de 0 os papéis hidrosensíveis com maior homogeneidade segundo um determinado padrão e parâmetro de escala. Os três parâmetros ( $Dv_{0.1}$ ,  $Dv_{0.5}$  e  $Dv_{0.9}$ ) usados pela ASAE Standards para a descrição do espetro das gotas são apresentados no fim relativamente aos dois métodos de contagem de manchas considerados (Cunha et al., 2011). O primeiro método refere-se a contagem de manchas sem assumir sobreposições, enquanto o segundo refere-se a contagem considerando sobreposições entre manchas. Estes parâmetros representam o diâmetro (em µm) das gotículas onde 10%, 50% e 90% do volume total, respetivamente, contém gotas com dimensão menor. Existe uma barra superior (*navigation bar*) que permite ao utilizador navegar entre a visualização onde aparece o papel hidrosensível (*WSP*) e a visualização onde é apresentado os dados (*Results Data*). O botão "*Back To WSP Library*", dá a possibilidade de voltar a biblioteca de imagens guardadas para selecionar uma outra imagem para a análise. Se o utilizador pretender tirar uma nova fotografia, o botão "*Take New Photo*" do *action sheet* permite o acesso a câmara integrada do dispositivo. No caso da nova fotografia tirada ou da outra imagem selecionada da biblioteca conter um papel hidrosensível com tamanho diferente da imagem anteriormente analisada, o botão "*Change WSP Dims*" dá a possibilidade de abrir a janela que permite introduzir o novo tamanho. O último botão, que vem por omissão com o *action sheet*, é o "*Cancel*". Este simplesmente retira o *action sheet* da visualização se nenhum dos outros botões é selecionado.

Tendo em conta o critério assumido, para efeitos de simplicidade, de que o papel hidrosensível numa fotografia teria de estar aproximadamente centrado e vertical, a aplicação deteta os papéis que estão demasiadamente rodados. Isto é efetuado mostrando ao utilizador através de um *alert view* para este tirar uma nova fotografia. A análise da imagem não é realizada. Este *alert view* é visível na figura 10.

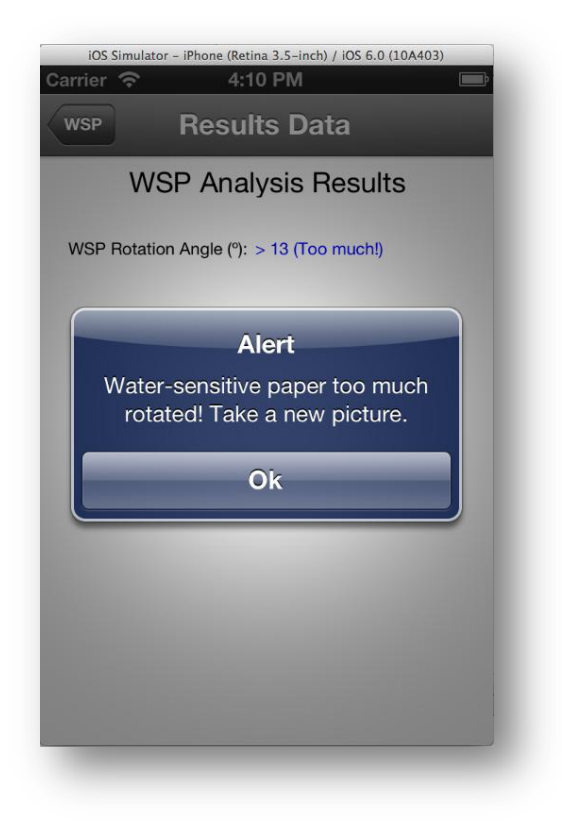

Fig. 10 – Imagem do *alert view* mostrado ao utilizador quando o papel hidrosensível numa fotografia é demasiadamente rodado.

Nos casos em que o papel hidrosensível não contém manchas de gotas provenientes dos pulverizadores, como se pode ver na figura 11 com a deteção dos contornos, a aplicação exibe automaticamente um outro *alert view.* Este avisa o utilizador de que o papel não contém manchas e, obviamente, a análise não é efetuada. Este *alert view* é visível na figura 12.

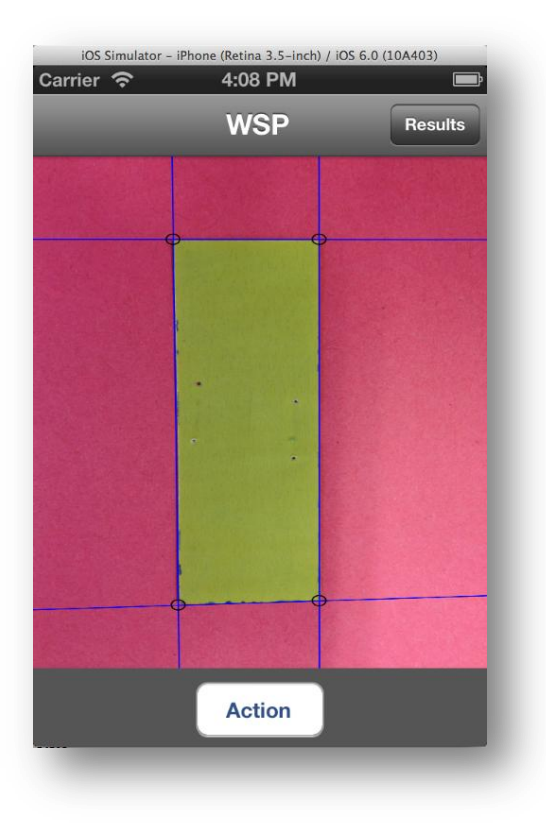

Fig. 11 – Papel hidrosensível sem manchas de gotas com os contornos detetados.

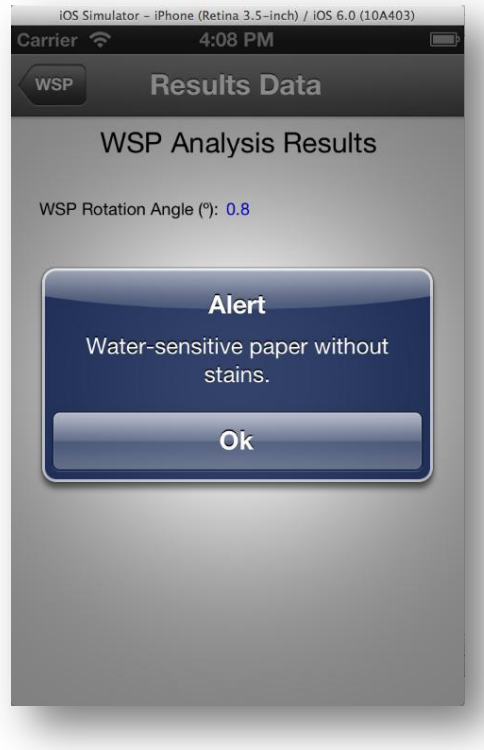

Fig. 12 – *Alert view* exibido automaticamente ao utilizador quando o papel hidrosensível numa fotografia não contém manchas de gotas provenientes dos pulverizadores.

# 5. Resultados

### 5.1 Amostra de imagens

Ao longo deste projeto foram realizados diversos testes com o objetivo de construir a aplicação Spr@y\_Image Mobile, para sistemas *SmartPhone*, que fosse relativamente simples em termos de implementação mas suficientemente sólida para produzir bons resultados em todas as imagens consideradas. Os resultados conseguidos nas diversas fases deste trabalho fazem referência a uma amostra de 30 imagens. Esta amostra foi obtida a partir de cinco papéis hidrosensíveis com diferentes níveis de cobertura desde um papel sem cobertura até um com elevada taxa de cobertura. Os cinco papéis hidrosensíveis foram colocados em três papelões de cores distintas: branco, vermelho e cinzento. Diversas situações foram consideradas na aquisição das imagens. Aqui refere-se a situações de rotação do papel desde demasiadamente rodado à posição vertical e de aproximação ao papel desde mais próximo a mais afastado. Cerca de metade das trintas imagens compondo a amostra foi fotografada através de um iPhone 4 e as restantes através de um iPhone 4S, ambos cedidos pela empresa AppGeneration.

### 5.2 Avaliação da fase de deteção do papel hidrosensível no Matlab

Sabe-se que, apesar de bastante evoluídos nos dias atuais, os sistemas *SmartPhones* ainda não possuem a mesma capacidade de armazenamento de memória nem os mesmos níveis de processadores que os computadores normais. Era de esperar, sendo assim que os tempos de execução obtidos em Matlab, para uma implementação idêntica, fossem superiores nos dispositivos móveis. Por este motivo, foi considerada a possibilidade de fazer sub-amostragem. Isto é, ler a imagem por incrementos  $k$ , por exemplo de dois em dois *pixels*  $(k = 2)$ , permite reduzir o tempo de execução tendo obviamente menos *pixels* a analisar (1/4 dos *pixels* da imagem inicial).

Como já foi referido anteriormente, foi decidido efetuar-se cortes na imagem do papel hidrosensível, tanto horizontalmente como verticalmente, em pelo menos duas regiões distintas com o objetivo de obter os pontos necessários a determinação das quatros retas que definem os contornos. A segmentação binária do papel nem sempre é perfeita e, portanto o uso de somente dois pontos torna-se arriscada no ajuste ao contorno. Por isso, foram implementados e testados cinco padrões distintos de "corte": corte\_2H\_2V, corte\_3H\_2V, corte\_3H\_3V, corte\_4H\_2V e corte\_4H\_3V.

Por exemplo, o padrão de "corte" corte\_3H\_2V significa que a imagem é "cortada" três vezes horizontalmente, ou seja em três linhas diferentes, e duas vezes verticalmente, isto é em duas colunas distintas. Para cada um desses padrões foi realizada a parte da deteção do papel, no Matlab, para os incrementos  $k = 1$  à  $k = 10$ . Os tempos médios de execução, em segundos, obtidos para cada padrão de "corte" e para cada incremento estão representados na tabela 1.

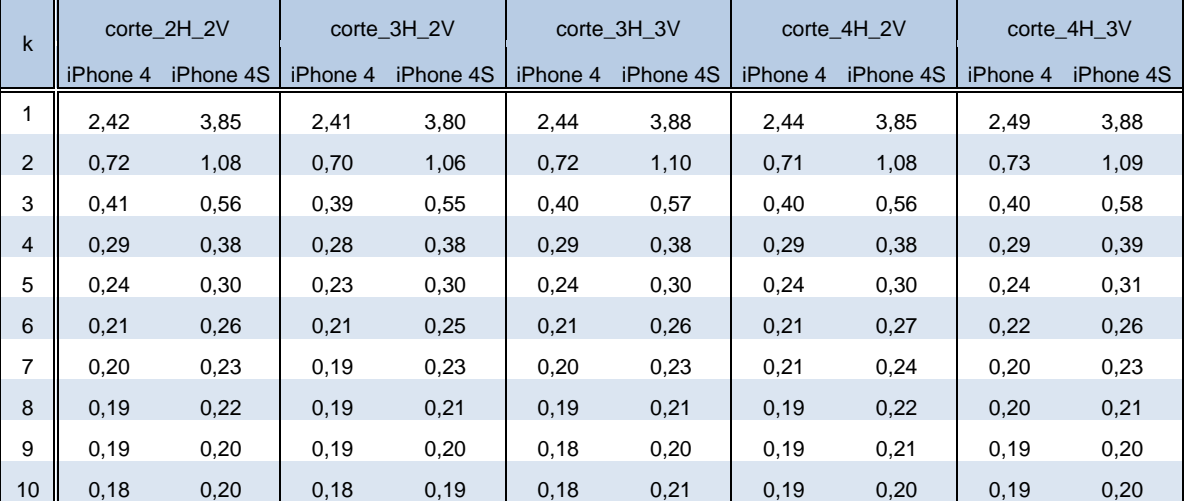

Tabela 1 – Tempos médios de execução (no Matlab), em segundos, para os diversos padrões de "corte" e para incrementos de k=1 à k=10 na fase de deteção do papel hidrosensível.

Como cerca de metade das imagens da amostra foi fotografada através de um iPhone 4 e as restantes através de um iPhone 4S, são obtidos dois tempos médios de execução para cada padrão de "corte" e incremento. O tempo médio de execução é superior no caso das imagens tiradas através de um iPhone 4S por este possuir uma câmara com maior resolução (3264 x 2448 *pixels*) relativamente a câmara com resolução de 2592 x 1944 *pixels* do iPhone 4. É possível reparar que os tempos médios de execução para a parte da deteção do papel hidrosensível, no Matlab, decrescem significativamente até uma leitura de  $k = 5$  (cinco em cinco *pixels*) das imagens. Nota-se igualmente que, a partir de  $k = 5$ , um maior número de "cortes" no papel não provoca um aumento do tempo de execução. Os gráficos das figuras 13 e 14 permitem visualizar melhor estes factos, para as imagens tiradas através do iPhone 4 e iPhone 4S.

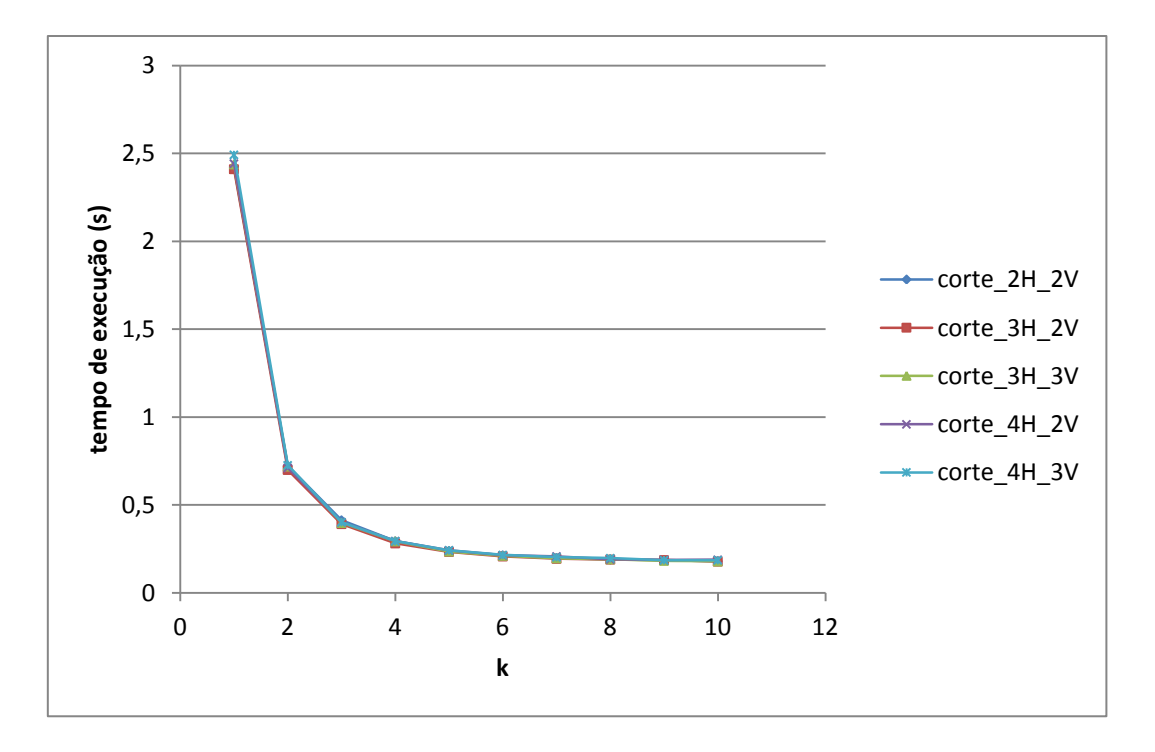

Fig. 13 – Gráfico do tempo de execução médio, no Matlab, em função do incremento k na deteção dos papéis hidrosensíveis em imagens obtidas através de um iPhone 4 (2592 x 1944 *pixels*) para os cinco padrões de "corte".

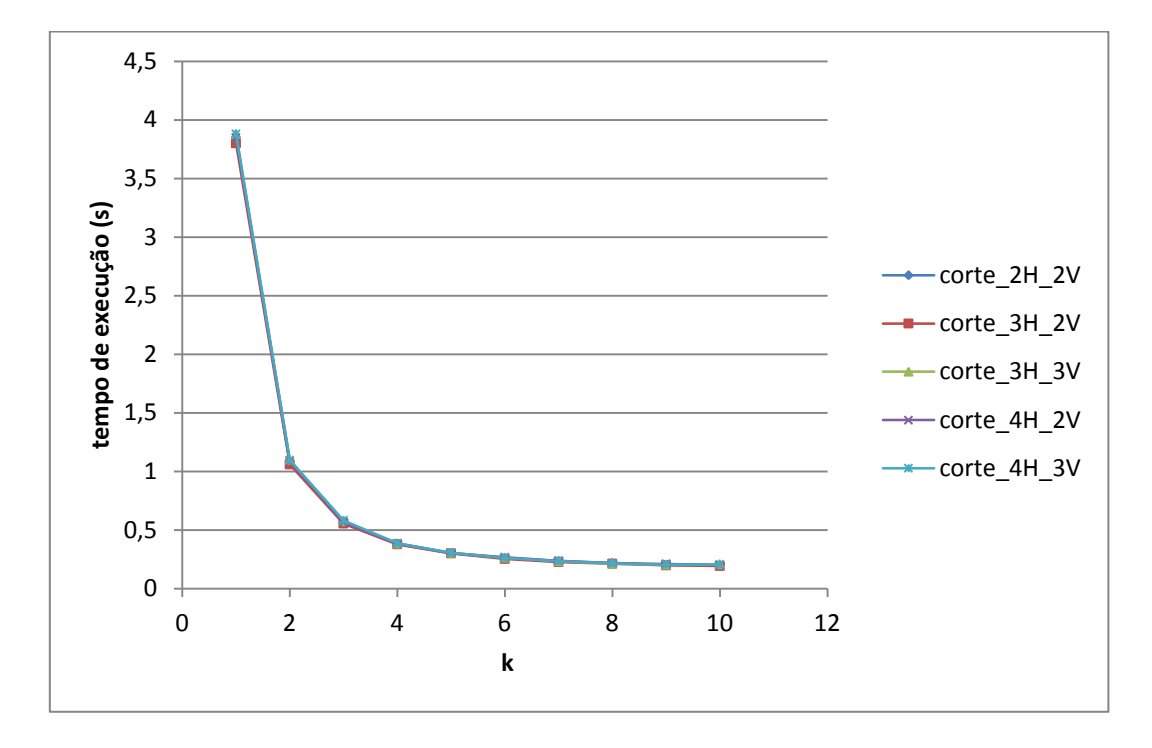

Fig. 14 – Gráfico do tempo de execução médio, no Matlab, em função do incremento k na deteção dos papéis hidrosensíveis em imagens obtidas através de um iPhone 4S (3264 x 2448 *pixels*) para os cinco padrões de "corte".

Portanto, olhando unicamente para os tempos de execução, qualquer padrão de "corte" a partir de  $k = 3$  parece ser bom e pode servir de implementação para a deteção do papel, já que as diferenças são praticamente nulas. Foi também comparado o erro na determinação das coordenadas dos quatros cantos dos papéis hidrosensíveis obtidos através da implementação, com os valores medidos manualmente com a ajuda de uma ferramenta do Matlab. Isto permite determinar quais dos padrões de "corte" utilizados os que fornecem melhores resultados em termos de ajuste do contorno. Sabe-se que quanto menor for a diferença entre os valores das coordenadas dos cantos obtidos automaticamente e manualmente maior será a exatidão da deteção do contorno. A figura 15 permite visualizar o gráfico dos erros relativos e<sub>r</sub>, em %, na deteção dos cantos dos papéis hidrosensíveis para os cinco padrões de "corte" e os dez incrementos. O erro relativo é calculado à partir da média das distâncias entre as coordenadas dos cantos obtidos automaticamente e manualmente relativamente ao tamanho dos papéis, medidas em *pixels*.

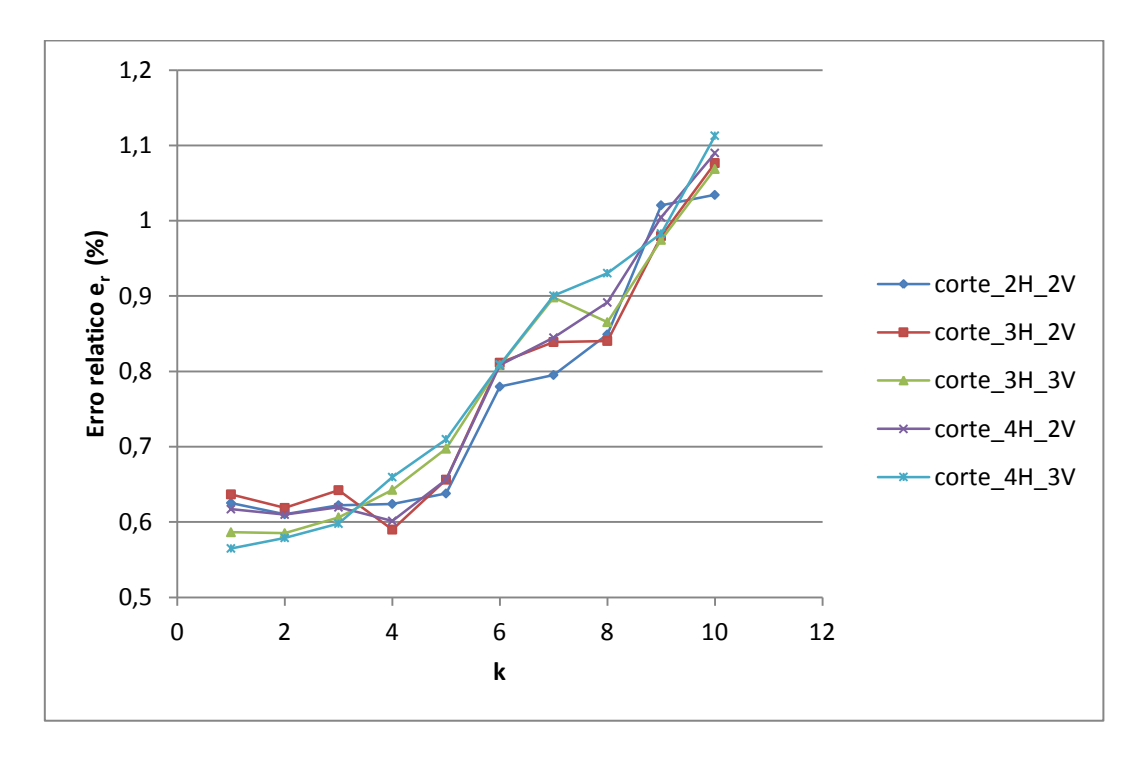

Fig. 15 – Gráfico do erro relativo er, em %, na deteção dos quatros cantos dos papéis hidrosensíveis em função dos incrementos k e dos padrões de "corte" para as imagens tiradas pelos dois dispositivos móveis.

Nota-se, primeiro, que os erros relativos em relação aos incrementos não diferem significativamente de um padrão para o outro. Segundo, é possível reparar que para os primeiros cinco incrementos o erro relativo é sensivelmente constante aumentando bastante a partir do incremento  $k = 5$ . Pode portanto considerar-se que a leitura através destes primeiros incrementos fornece um bom ajuste do contorno do papel  $(\leq 0.7\%)$  para qualquer padrão de "corte". No entanto, foi assumido que tempos de execução desta parte do projeto no Matlab superiores a um segundo eram demasiadamente longos. Por conseguinte e segundo este critério, os incrementos  $k = 3, k = 4$  e  $k = 5$  foram considerados adequados, e por isso foram

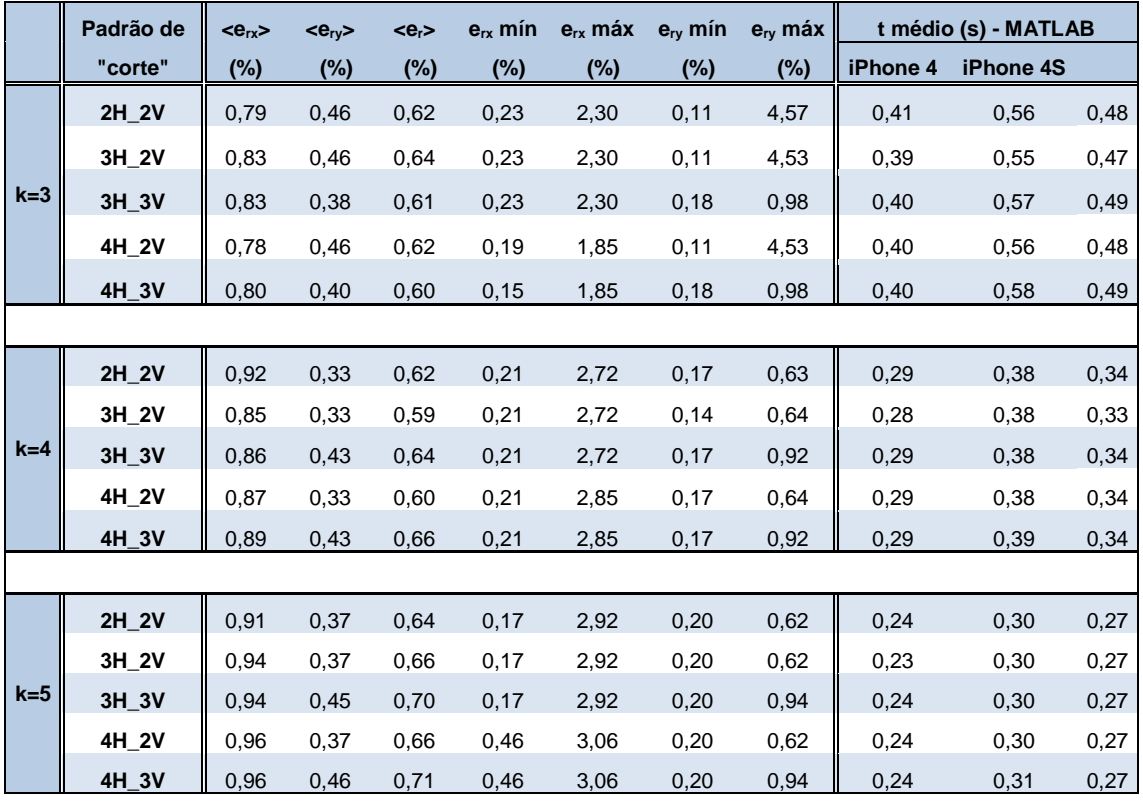

selecionados para uma análise mais detalhada. A tabela 2 apresenta os resultados dessa análise.

Tabela 2 – Detalhes de vários parâmetros referentes aos erros relativos, em %, e dos tempos médios de execução, em segundos, para os diversos padrões de "corte" e para incrementos de k=3 à k=5 na fase de deteção do papel hidrosensível, no Matlab.

A tabela 2 permite uma visualização mais detalhada dos erros relativos, em %, para os diversos padrões de "corte", e para incrementos  $k = 3, k = 4$  e  $k = 5$ , assim como os tempos médios de execução para as imagens provenientes dos dois dispositivos utilizados. A última coluna é simplesmente a média das duas colunas anteriores fornecendo uma melhor ideia da diferença temporal entre os incrementos. As três primeiras colunas ( $\langle e_{\alpha} \rangle$ ,  $\langle e_{\alpha} \rangle$  e  $\langle e_{\alpha} \rangle$ ) logo a seguir a coluna do padrão de "corte", indicam os erros relativos médios segundo as direções horizontal e vertical e o erro relativo médio geral, respetivamente. As quatro colunas restantes e por motivos de curiosidade, referem-se aos valores mínimos e máximos atingidos pelos erros relativos médios em ambas as direções. De modo geral, o erro relativo <er> aumenta à medida que o incremento aumenta, tal como para o número de "cortes" no papel, embora não significativamente. Considerando este facto e sabendo que o uso de vários pontos torna-se mais seguro na determinação das retas do contorno do papel hidrosensível, foi escolhido o padrão de "corte" corte\_4H\_3V e o incremento  $k = 4$ . A escolha do incremento acaba por depender mais do tempo médio de execução do que do erro relativo.

### 5.3 Avaliação da fase de deteção do papel hidrosensível no sistema iOS

O código utilizado no Matlab para a deteção do papel hidrosensível foi implementado no *software Xcode* do sistema operacional iOS. Os testes realizados foram alcançados a partir do simulador de iPhone disponibilizado pelo *software*. No iOS, não foram efetuados os testes quanto ao padrão de "corte" que apresentava melhores resultados em termos de erros relativos na deteção dos cantos dos papéis hidrosensíveis por este já ter sido escolhido no Matlab. No entanto, foi verificado a evolução dos erros relativos em função dos incrementos para o padrão de "corte" escolhido, ou seja o "corte" corte\_4H\_3V. Pode-se reparar no gráfico da figura 16 que o erro relativo aumenta com o aumento do incremento, tal como era de esperar e de acordo com as experiências realizadas no Matlab. Nota-se, igualmente, que a evolução dos erros relativos obtidos no simulador no iOS são sempre inferiores aos erros relativos obtidos no Matlab para cada incremento.

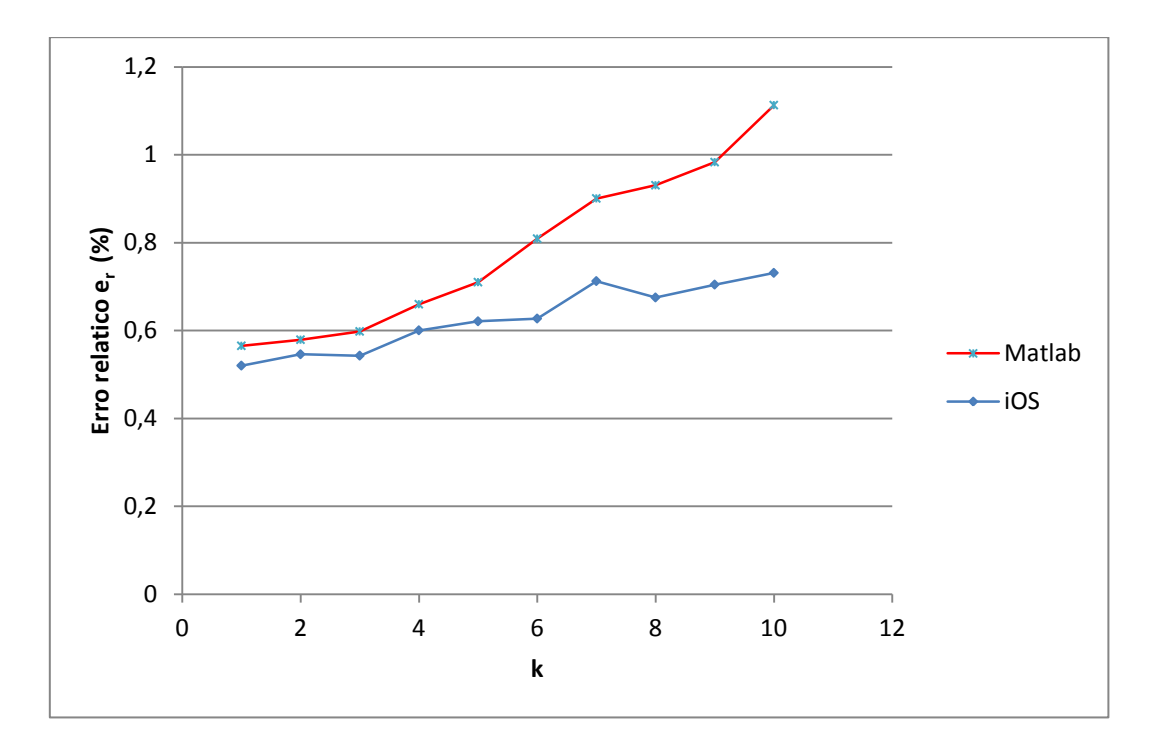

Fig. 16 – Gráfico da comparação da evolução do erro relativo er, em %, usando o padrão de "corte" corte\_4H\_3V, na deteção dos quatros cantos dos papéis hidrosensíveis em função dos incrementos k para as imagens tiradas pelos dois dispositivos móveis.

Este último resultado é interessante no sentido em que é possível aumentar, no sistema iOS, o incremento utilizado na leitura das imagens sem aumentar o erro relativo comparativamente ao erro relativo  $\langle\langle e, z \rangle = 0.66\% \rangle$  associado ao incremento escolhido no Matlab. Nota-se, olhando para o gráfico da figura 16, que até ao incremento  $k = 6$  no iOS obtém-se um erro relativo inferior ao produzido pelo incremento  $k = 4$  no Matlab. Por conseguinte, a tabela 3 indica os resultados

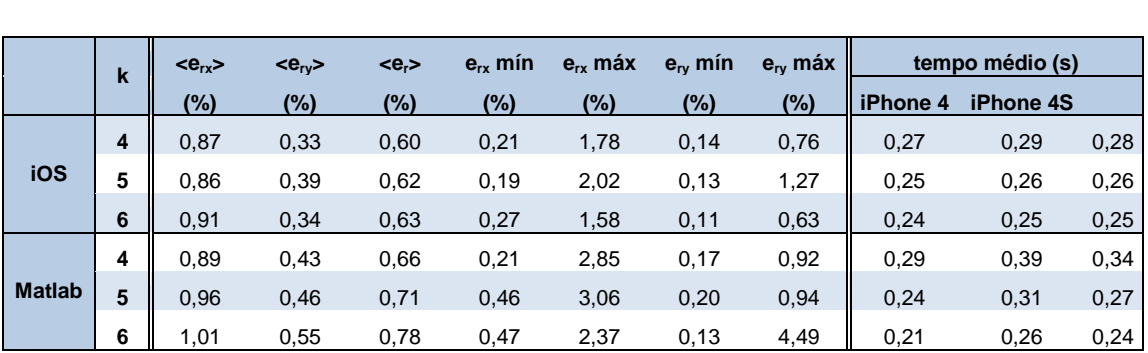

alcançados de uma análise mais detalhada dos erros relativos produzidos na deteção dos cantos dos papéis hidrosensíveis, incluindo os tempos médios de execução, para os incrementos  $k = 4, k = 5$  e  $k = 6$  em ambas as plataformas.

Tabela 3 – Detalhes de vários parâmetros referentes aos erros relativos, em %, e dos tempos médios de execução, em segundos, para o "corte" corte\_4H\_3V e para os incrementos k=4 à k=6 na fase de deteção do papel hidrosensível, no iOS e no Matlab.

Para estes três incrementos, os resultados obtidos no *software* do iOS são, de modo geral, melhores do que os resultados obtidos no Matlab. Isto verifica-se, inclusive, comparando o incremento  $k = 6$  do iOS com o incremento  $k = 4$  do Matlab. Os gráficos das figuras 17 e 18 mostram a evolução do tempo médio de execução na fase de deteção do papel em função do incremento. Pode-se reparar que para pequenos incrementos, os tempos médios de execução conseguem ser inferiores aos tempos alcançados no Matlab e que para incrementos superiores os tempos médios são iguais. A figura 17 refere-se às imagens tiradas pelo iPhone 4, enquanto a figura 18 refere-se às imagens obtidas pelo iPhone 4S.

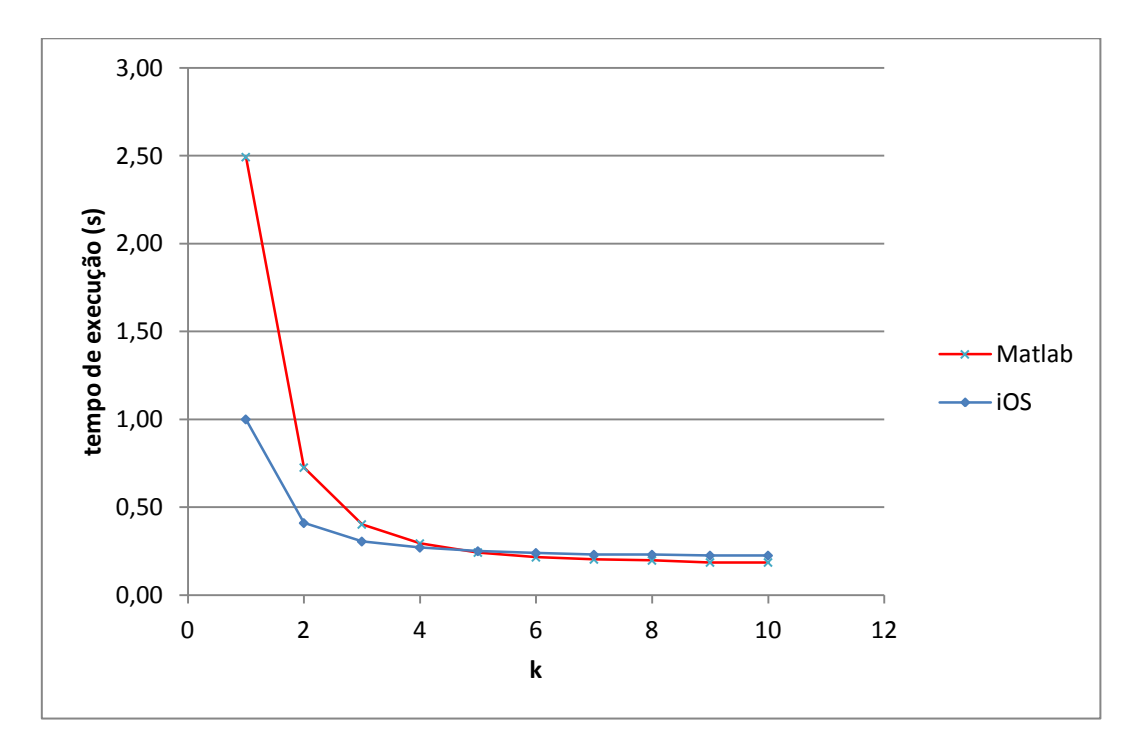

Fig. 17 – Gráfico que ilustra a comparação entre os tempos médios de execução na deteção do papel hidrosensível, usando o padrão de "corte" corte\_4H\_3V, para o Matlab e o iOS em função dos incrementos k para as imagens tiradas pelo iPhone 4.

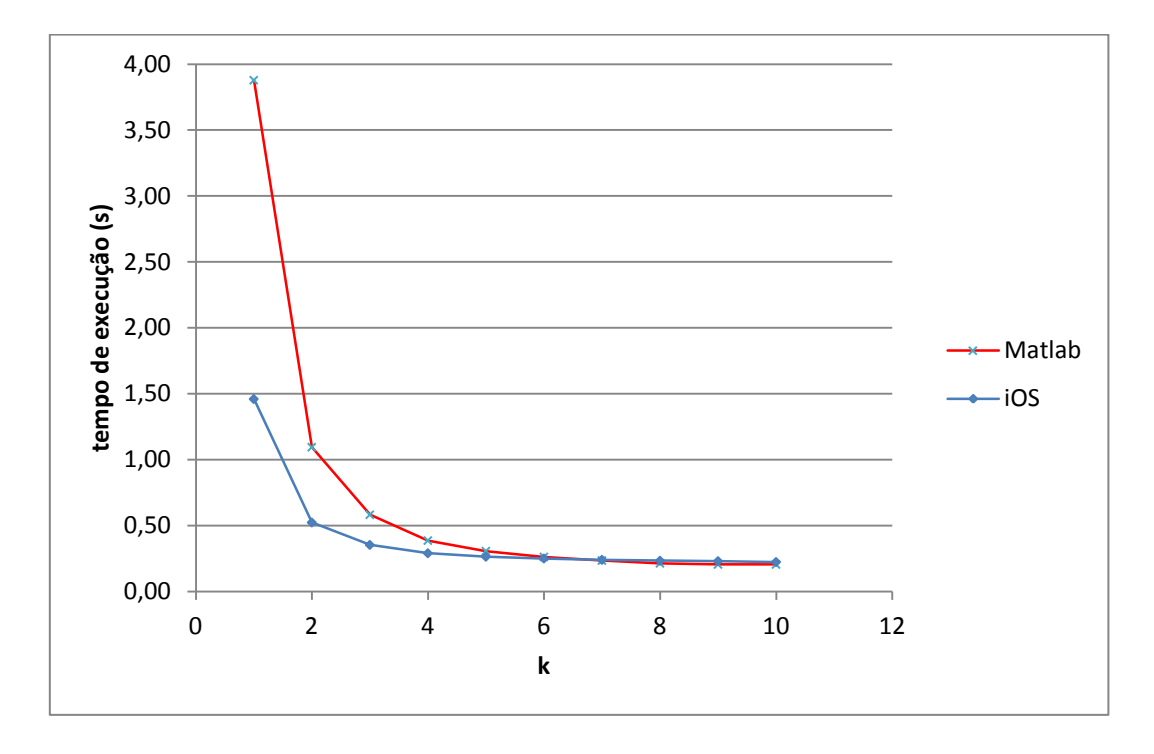

Fig. 18 – Gráfico que ilustra a comparação entre os tempos médios de execução na deteção do papel hidrosensível, usando o padrão de "corte" corte 4H 3V, para o Matlab e o iOS em função dos incrementos k para as imagens tiradas pelo iPhone 4S.

Tendo em conta estes dados, a leitura das imagens de seis em seis *pixels* no iOS, para o padrão de "corte" corte 4H 3V, foi escolhido para a construção da aplicação Spr@y\_Image Mobile por apresentar resultados considerados adequados.

#### 5.4 Avaliação do desempenho da aplicação

À fase de deteção do papel hidrosensível, foi implementado um pequeno código da segmentação das manchas. Alguns resultados de um teste a este processo estão apresentados nos anexos. No final, foi convertido e adicionado, com algumas alterações, o código criado em linguagem C pelo Prof. André Marçal, no âmbito do programa computacional Spr@y\_Image desenvolvido por Marçal e Cunha (2008). Para avaliar o desempenho da aplicação criada, esta foi testada em imagens com papéis hidrosensíveis previamente analisadas no artigo Cunha et al. (2011). Por outras palavras, pretendeu-se avaliar a veracidade dos dados obtidos da análise dessas imagens através da aplicação Spr@y\_Image Mobile, usando um iPod Touch com os dados apresentados no artigo. As noves imagens consideradas no artigo

estão divididas em três categorias, com três imagens cada, segundo a densidade de manchas por unidade de área (cm<sup>2</sup>). Dessas noves imagens, oito foram analisadas através da aplicação Spr@y\_Image Mobile. Os resultados obtidos no artigo estão apresentados na tabela 4,

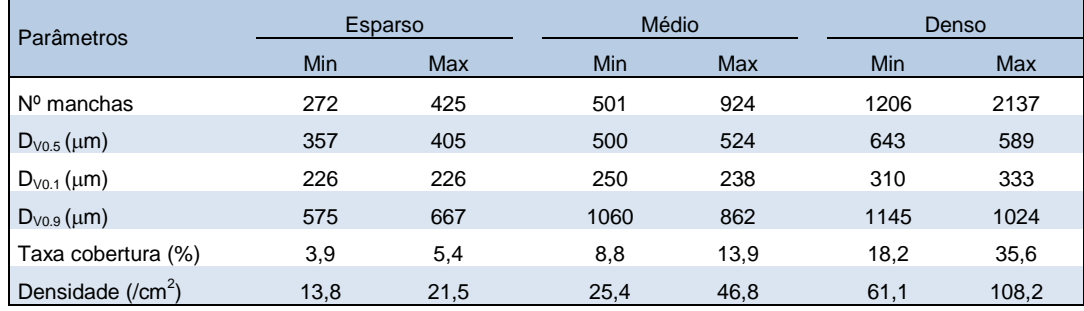

Tabela 4 – Apresentação de alguns parâmetros obtidos no artigo por contagem manual agrupado por categoria (Densidade (manchas/cm<sup>2</sup>): Esparso: <25; Médio: 25 à 50 e Denso: >50).

Na tabela 4, são apresentados os valores mínimos e máximos obtidos da contagem manual de nove imagens analisadas no artigo Cunha et al. (2011) para cada categoria de densidades de manchas. Os resultados obtidos usando a aplicação criada no âmbito deste projeto estão apresentados na tabela 5 onde foram testados oito imagens, duas da categoria "Esparso", três da categoria "Médio" e três da categoria "Denso".

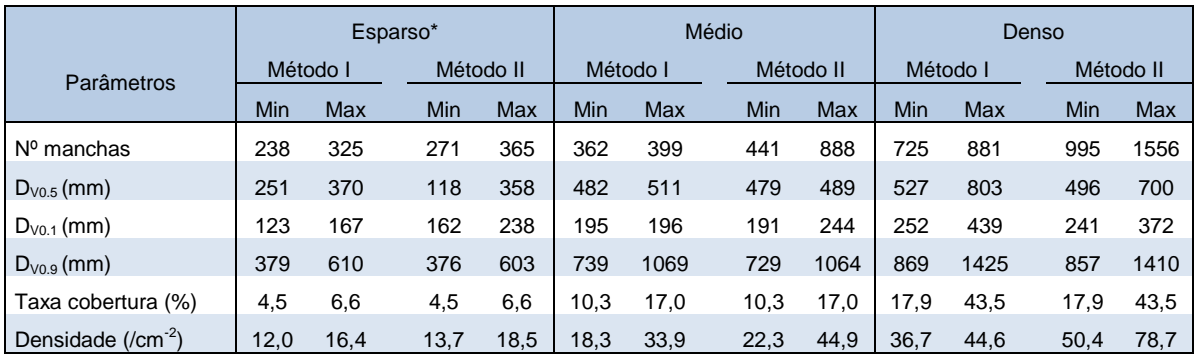

Tabela 5 – Apresentação dos resultados obtidos usando a aplicação no iPod Touch agrupado por categoria (Densidade (manchas/cm<sup>2</sup> ): Esparso: <25; Médio: 25 à 50 e Denso: >50) . \*Foi analisada duas das três imagens pertencentes a esta categoria.

Nesta tabela e para cada categoria, estão apresentados os valores mínimos e máximos obtidos por cada método. O método I refere-se a contagem de gotas sem sobreposições entre manchas no papel, enquanto o método II refere-se a contagem de gotas considerando sobreposições entre manchas. É possível notar a existência de diferenças entre os resultados obtidos pelos dois métodos e relativamente aos resultados apresentados no artigo por categoria de imagens. As diferenças entre os

dois métodos na análise das imagens são notórias por serem métodos diferentes. No artigo Marçal e Cunha (2008) é mostrado que as contagens de gotas obtidas através do segundo método apresentam melhores resultados sendo o esperado igualmente para esta análise. Tal acontece, de modo geral, comparando os resultados alcançados pelo método II da aplicação criada no dispositivo móvel com os da tabela 4, embora haja grandes diferenças em alguns parâmetros, sobretudo para as imagens com alta densidade de manchas. Estas diferenças podem ser explicadas baseada em vários aspetos. O principal aspeto é a segmentação das gotas nos papéis hidrosensíveis. O processo usado nesta parte da aplicação é muito simples e pode não ser suficientemente robusto para funcionar em qualquer situação, por exemplo em caso de iluminação não uniforme. Quando se passa do simulador do *Xcode* para um dispositivo móvel, é hábito surgirem problemas de memória na execução da aplicação. O mesmo aconteceu neste projeto. Isto levou, entre algumas modificações, a redimensionar as imagens no início da aplicação para tamanhos menores, ocupando menos espaço na memória do dispositivo móvel. Obviamente, nestes casos, há uma perda de informação aquando da leitura do papel hidrosensível. Um outro aspeto estará relacionado com o processo por trás do método II que, apesar de fornecer bons resultados também tem algumas falhas. A tabela 6 apresenta os tempos médios de execução da aplicação, arredondados à unidade de segundo, para as imagens da amostra divididas em diversas categorias de taxas de cobertura (em %) e obtidos através do dispositivo móvel iPod Touch.

| Taxa          | Tempo médio     |
|---------------|-----------------|
| de            | de execução (s) |
| cobertura     | iPod Touch      |
| $< 5\%$       | 2               |
| $6\% - 30\%$  | 10              |
| $31\% - 50\%$ | 25              |
| 51% - 80%     | 56              |
| $>80\%$       |                 |

Tabela 6 – Tempos médios de execução obtidos pela aplicação, arredondados a unidade de segundo, para 28 imagens da amostra divididas em cinco categorias de taxa de cobertura (em %) obtidos no iPod Touch.

Das 30 imagens compondo a amostra, 28 foram divididas em categorias de taxas de cobertura e analisadas pela aplicação no iPod Touch. As restantes duas imagens não foram incluídas nesta tabela por terem o papel hidrosensível muito rodado. O papel com maior taxa de cobertura na amostra tem cerca de 70%, por conseguinte a última categoria de taxas de cobertura ( $> 80\%$ ) não possui nenhuma imagem. Pode-se notar que à medida que a taxa de cobertura aumenta, o tempo médio de execução da aplicação aumenta chegando quase ao minuto, de ainda assim considerar-se que se trata de valores aceitáveis, dado o volume de dados a processar.

# 6. Conclusão

O objetivo deste projeto era criar uma aplicação (Spr@y\_Image Mobile) que permitisse o processamento automático dos papéis hidrosensíveis através de sistemas *SmartPhone*. A aplicação Spr@y\_Image Mobile permite avaliar a qualidade da aplicação de pulverizadores através das amostras artificiais. Para tal, algumas técnicas de processamento de imagem digital foram usadas para o processamento automático dos papéis. Do avanço das tecnologias móveis surgiu a ideia de usar os *SmartPhones* como plataforma para este processamento e, por conseguinte, permitir a análise no campo pelos agricultores graças às câmaras integradas. O objetivo foi alcançado através da criação deste protótipo base que ilustra o conceito idealizado. Ou seja, a aplicação Spr@y\_Image Mobile permite tirar fotografias no terreno para análise imediata ou guardar na biblioteca de imagens para análise futura. A aplicação deteta os contornos do papel hidrosensível para a segmentação das manchas presentes, e a partir desta segmentação, as manchas são processadas. No fim do processamento, é mostrado no ecrã do dispositivo móvel alguma informação importante neste tipo de análise, incluindo os três parâmetros usados pela ASAE Standards para a descrição do espetro das gotas.

Sendo a aplicação Spr@y\_Image Mobile um protótipo base que ilustra o conceito idealizado, há lugar a melhorias, como é óbvio. Os resultados alcançados da análise das oito imagens pelo dispositivo móvel apresentam algum desvio relativamente aos resultados obtidos publicados (Cunha et al., 2011). Como já foi referido na secção 5.4, existem vários aspetos que podem explicar as diferenças notadas. Qualquer parte da aplicação está sujeita a melhoramento. Reparou-se que o tempo de execução não variava segundo o padrão de "corte" nas imagens, para a deteção do papel hidrosensível. Por conseguinte, o uso de um maior número de "cortes" verticalmente e sobretudo horizontalmente pode assegurar uma melhor deteção do papel. Uma nova abordagem pode também ser considerada para permitir a deteção do papel independentemente do ângulo de rotação e da posição na imagem. Os papéis hidrosensíveis estão sempre sujeitos a iluminações não uniformes, sobretudo quando são fotografadas no terreno. A utilização de um *threshold* local em vez de um *threshold* global no papel pode ajudar a obter uma melhor segmentação das manchas. Ou seja, o papel seria subdividido em várias regiões e para cada uma destas regiões seria determinado um novo *threshold*. Relativamente a parte da análise das gotas presentes nos papéis hidrosensíveis, os resultados publicados nos artigos Marçal e Cunha (2008) e Cunha et al. (2011)

mostraram ser relativamente bons, e genericamente melhores do que outros programas existentes. Notou-se, no entanto, que esta secção era bastante demorada sobretudo para os papéis com maior densidade de manchas no dispositivo móvel utilizado.

O protótipo do Spr@y\_Image Mobile desenvolvido neste trabalho de tese serve garantidamente de base para uma provável futura versão melhorada e, portanto, comercial, onde os agricultores poderão beneficiar de uma análise cómoda, rápida e automática diretamente no campo.

# Referências bibliográficas

Ali, M. (2010). *Advanced iOS 4 Programming: Developing Mobile Applications for Aplle iPhone, iPad and iPod touch.* UK: Wiley Publishing.

Campbell, D. (2010). *iPhone SDK3: Visual QuickStart Guide*. CA: Peachpit Press.

Cunha, M., Carvalho, C. & Marcal, A. R. S. (2011). Assessing the ability of image processing software to analyse spray quality on water-sensitive papers used as artificial targets. *Biosystems Engineering III,* 11-23*.*

Dalrymple, M. & Knaster, S. (2009). *Learn Objective-C on the Mac*. New York: Apress.

Daniel, S. F. (2011). *Xcode 4 iOS Development*. UK: Packt Publishing.

De Moor, A., Langenakens, J., Vereeckle, E., Jaeken, P., Lootens, P. & Vandecasteele, P. (2000). Image analysis of water sensitive paper as a tool for the evaluation of spray distribution of orchard sprayers*. Aspects of Applied Biology*, 57.

Dougherty, E. R. & Lotufo, R. A. (2003). *Hands-on morphological image processing.*  Washington: SPIE Publications.

Fox, R. D., Derksen, R. C., Cooper, J. A., Krause, C. R. & Ozkan, H. E. (2003). Visual and image system measurement of spray deposits using water-sensitive paper. *American Society of Agricultural Engineers, 19(5)*, 549-552.

Fox, R. D., Salyani, M. Cooper, J. A. & Brazee, R. D. (2001). Spot size comparisons on oil- and water-sensitive paper. *American Society of Agricultural Engineers, 17(2)*, 131- 136.

Gonzalez, R. C., Woods, R. E. & Eddins, S. L. (2004). *Digital image processing using MATLAB.* New Jersey: Pearson Prentice-Hall.

Hoffmann, W. C. & Hewitt, A. J. (2005). Comparison of three imaging systems for water-sensitive papers – technical note. *American Society of Agricultural and Biological Engineers, 21(6)*, 961-964.

Hrbacek, K. & Jech, T. (1984). *Introduction to set theory* (2ª ed.). New York: Marcel Dekker Inc.

Kochan, S. G. (2011). *Programming in Objective-C* (3ª ed.). Pearson Education.

Lukac, R. & Plataniotis, K. N. (2006). *Color image processing: Methods and applications*. Boca Raton: CRC Press.

Marcal, A. R. S. & Cunha, M. (2008). Image processing of artificial targets for automatic evaluation of spray quality. *Transactions of the ASABE, 51*, 811-821.

Mark, D. & LaMarche, J. (2009). *Beginning iPhone 3 Development, Exploring the iPhone SDK*. New York: Apress.

Potter, M. D. (1990). *Sets: An introduction*. Oxford: Oxford University Press.

Pozridikis, C. (2007). *Introduction to C++ programming and graphics*. San Diego: Springer Science.

Pratt, W. K. (2007). *Digital image processing: PIKS scientific inside* (4ª ed.). New Jersey: Wiley-Interscience.

Ray, J. & Jonhson, S. (2009). *Sams Teach Yourself, iPhone Application Development in 24 Hours*. Sams.

Russ, J. C. (2007). *The image processing, Hanbook* (5ª ed.)*.* Boca Raton: CRC Press.

Sayinci, B., Bastaban, S. & Sánchez-Hermosilla, J. (2012). Determination of optimal spot roundness variation interval for droplet size analysis on water sensitive paper. *Journal of Agricultural Science and Technology, 14*, 285-298.

Shih, F. Y. (2009). *Image processing and mathematical morphology fundamentals and applications*. Boca Raton: CRC Press.

Sonka, M., Hlavac, V. & Boyle, R. (1999). *Image processing, analysis, and machine vision* (2ª ed.)*.* PWS Pub.

Umbaugh, S. E. (2000). *Computer imaging: Digital image analysis and processing.* Boca Raton: CRC Press.

*National instruments*. (2013). Acedido em 23, junho, 2013, em [http://zone.ni.com/reference/en-XX/help/372916M-01/nivisionconcepts/color\\_spaces/](http://zone.ni.com/reference/en-XX/help/372916M-01/nivisionconcepts/color_spaces/)

*The Lab Book Pages; An online collection of electronics information*. (2010). Acedido em 7, novembro, 2012, em <http://www.labbookpages.co.uk/software/imgProc/otsuThreshold.html>

*Water-sensitive for monitoring spray distribution*. (s.d.). Acedido em 9, outubro, 2012, em [http://www.qinstruments.com/uploads/media/wsp\\_use-it-in-agriculture.pdf](http://www.qinstruments.com/uploads/media/wsp_use-it-in-agriculture.pdf)

# Anexos

Existem outros resultados com determinada relevância que foram obtidos ao longo do projeto e que permitiram construir o protótipo base Spr@y\_Image Mobile apresentado. Como já foi referido no capítulo 3, foi implementado e testados quatro combinações de procedimento referentes a segmentação dos papéis hidrosensíveis. Foi escolhido duas formas diferentes de selecionar amostras e para cada uma delas foi utilizado dois métodos de comparação baseados nas distâncias: a distância Euclidiana e a distância de Mahalanobis. Por exemplo, para a imagem com papel hidrosensível na figura 19, estão apresentadas algumas imagens binárias resultantes da segmentação para as diversas combinações e para três valores distintos de *threshold* utilizados, nas figuras 20 e 21.

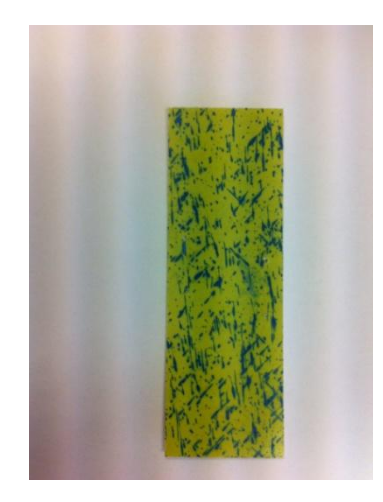

Fig. 19 – Exemplo de papel hidrosensível num fundo branco.

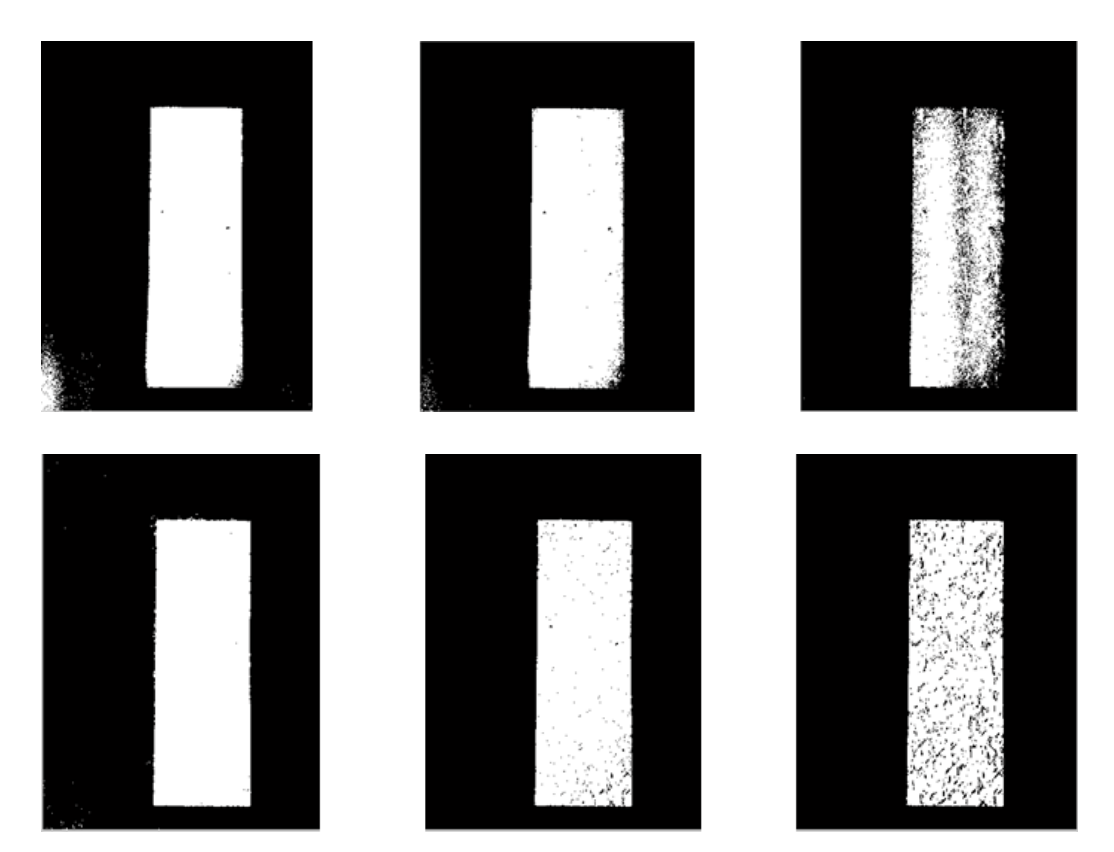

Fig. 20 – Cima: Segmentação binária do papel hidrosensível usando amostras da imagem de fundo e a distância Euclidiana para três valores distintos de *threshold* (T=108, 135 e 162). Baixo: Segmentação binária do papel hidrosensível usando amostras da imagem de fundo e a distância de Mahalanobis para três valores distintos de *threshold* (T=54, 81 e 108).

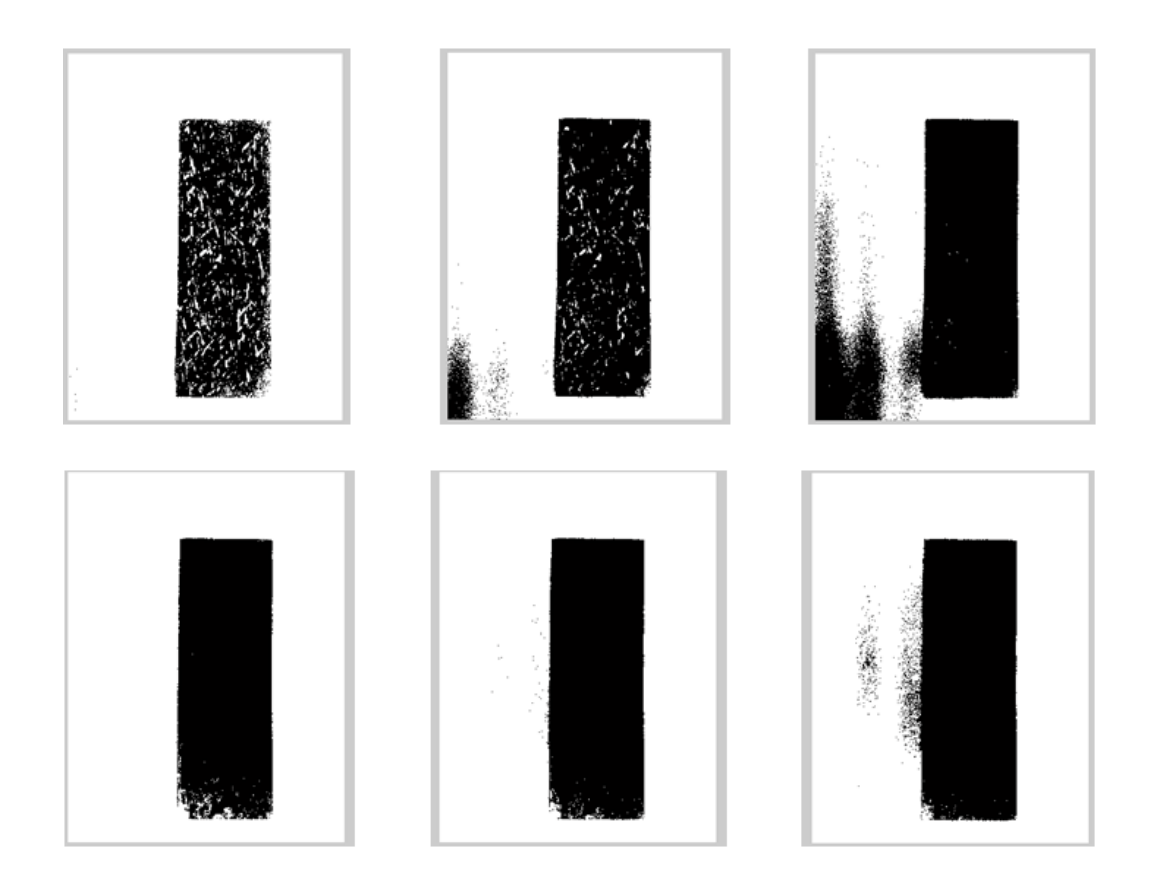

Fig. 21 – Cima: Segmentação binária do papel hidrosensível usando uma amostra do papel hidrosensível e a distância Euclidiana para três valores distintos de *threshold* (T=62, 93 e 124). Baixo: Segmentação binária do papel hidrosensível usando uma amostra do papel hidrosensível e a distância de Mahalanobis para três valores distintos de *threshold* (T=25, 31 e 37).

Em primeiro lugar, é possível notar que a escolha de amostras da imagem de fundo (figura 20) produz melhores resultados relativamente a escolha de uma amostra do papel hidrosensível (figura 21), não se observando muitos *pixels* do papel considerados como fundo da imagem ou vice-versa. Em segundo lugar, olhando para as imagens binárias obtidas da escolha de amostras da imagem de fundo (figura 20), repara-se que da utilização da distância de Mahalanobis resultou uma segmentação mais perfeita. De modo geral e para a maioria das imagens analisadas, estes resultados verificaram-se. Em alguns casos, como a imagem da figura 22, as diferenças são mais evidenciadas (figura 23 e 24).

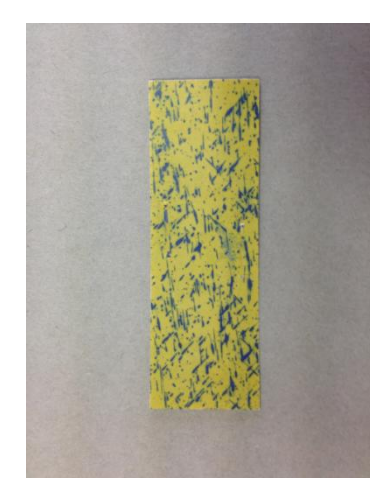

Fig. 22 – Exemplo de papel hidrosensível num fundo cinzento.

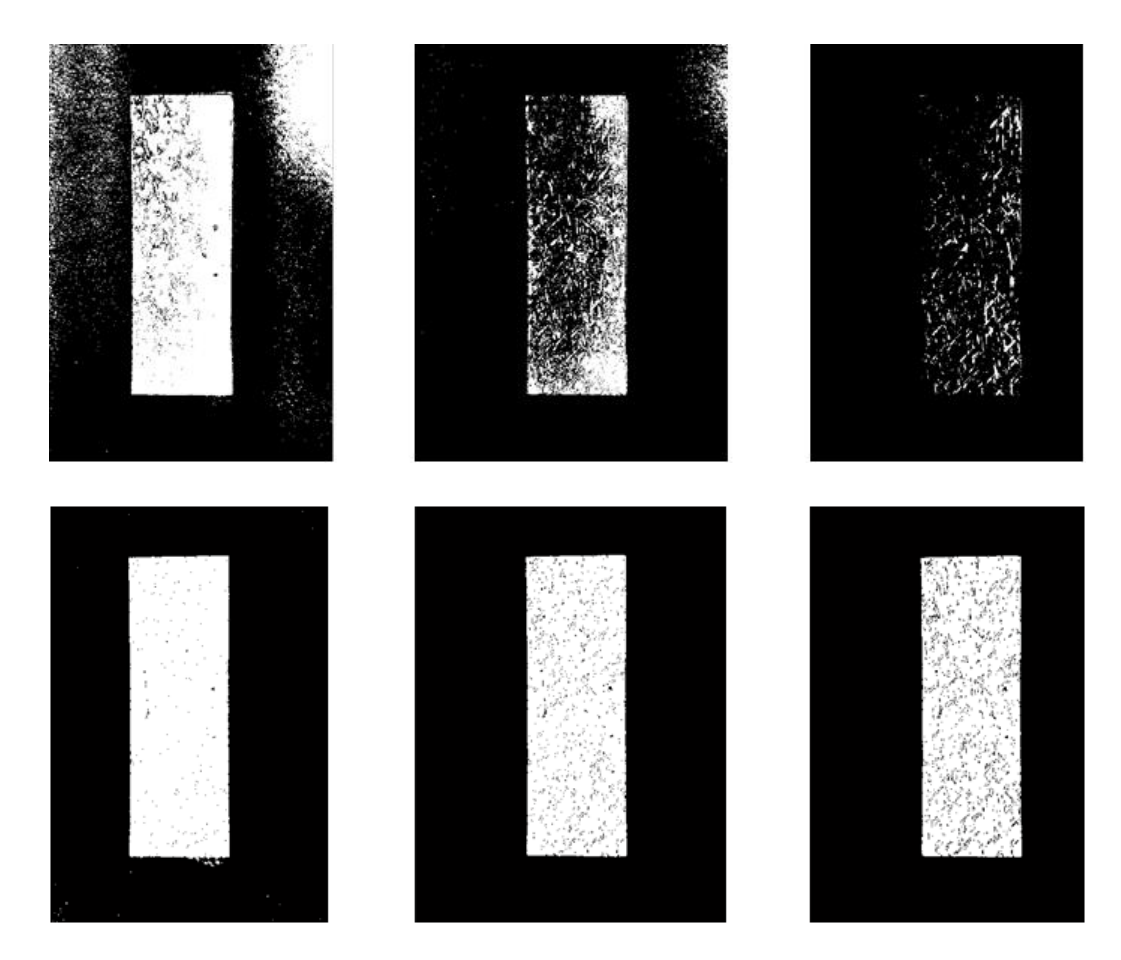

Fig. 23 – Cima: Segmentação binária do papel hidrosensível usando amostras da imagem de fundo e a distância Euclidiana para três valores distintos de *threshold* (T=54, 81 e 108). Baixo: Segmentação binária do papel hidrosensível usando amostras da imagem de fundo e a distância de Mahalanobis para três valores distintos de *threshold* (T=54, 81 e 108).

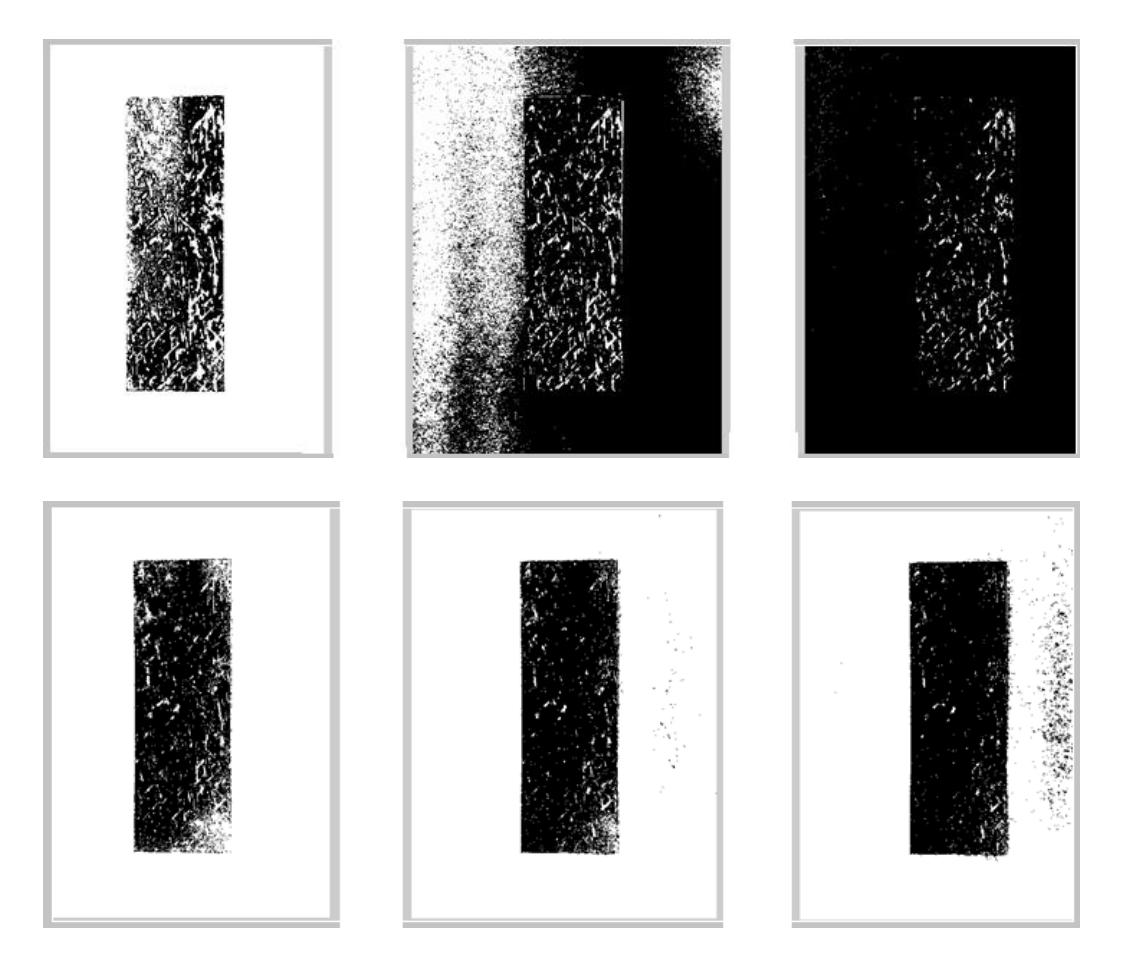

Fig. 24 – Cima: Segmentação binária do papel hidrosensível usando uma amostra do papel hidrosensível e a distância Euclidiana para três valores distintos de *threshold* (T=39, 78 e 117). Baixo: Segmentação binária do papel hidrosensível usando uma amostra do papel hidrosensível e a distância de Mahalanobis para três valores distintos de *threshold* (T=10, 15 e 20).

A tabela 7 apresenta o fator de espalhamento usado na aplicação para converter os tamanhos das manchas das gotas nos papéis hidrosensíveis para os tamanhos reais antes do contacto.

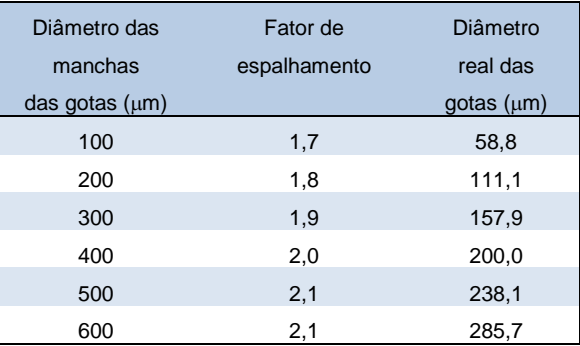

Tabela 7 – Fator de espalhamento usado na conversão dos tamanhos das manchas no papel hidrosensível para o tamanho real das gotas antes do contacto. Fonte: Cunha, Carvalho & Marçal, 2011.

Na tabela 8 está apresentado uns resultados obtidos através da amostra de imagens utilizada. Estes apresentam as larguras dos histogramas dos papéis hidrosensíveis com e sem manchas. Nota-se que os papéis sem manchas ocupam uma menor região do histograma  $(11\% - 35\%)$  apresentando um único pico, enquanto os papéis com manchas ocupam um maior intervalo de intensidades, variando entre 0 e 255, e possuem um histograma bimodal representando o amarelo e o azul-escuro. Dados estes resultados, foi determinado que os papéis hidrosensíveis que apresentavam histogramas com largura inferior a 40% não possuíam manchas de gotas.

| Papel         | Largura relativa |
|---------------|------------------|
| hidrosensível | do histograma    |
| sem manchas   | $11\% - 35\%$    |
|               |                  |
| com manchas   | 45% - 89%        |

Tabela 8 – Largura relativa do histograma (com intensidades 0-255) ocupada por papéis hidrosensíveis sem e com manchas obtidos da amostra utilizada. Os papéis sem manchas possuem um histograma com um único pico e ocupam uma menor região do histograma.

Foi igualmente testado até que ponto as cores usadas como fundo de imagem influenciavam a segmentação do papel e por conseguinte, a deteção das coordenadas dos cantos. Os três gráficos seguintes (figura 25, 26 e 27) apresentam os erros relativos (em %) obtidos, no Matlab e no iOS, na deteção das coordenadas dos cantos dos papéis hidrosensíveis em função dos incrementos  $k = 1$  à  $k = 10$ para o fundo branco, vermelho e cinzento, respetivamente. Estes resultados dizem respeito ao padrão de "corte" usado na aplicação, ou seja o corte\_4H\_3V.

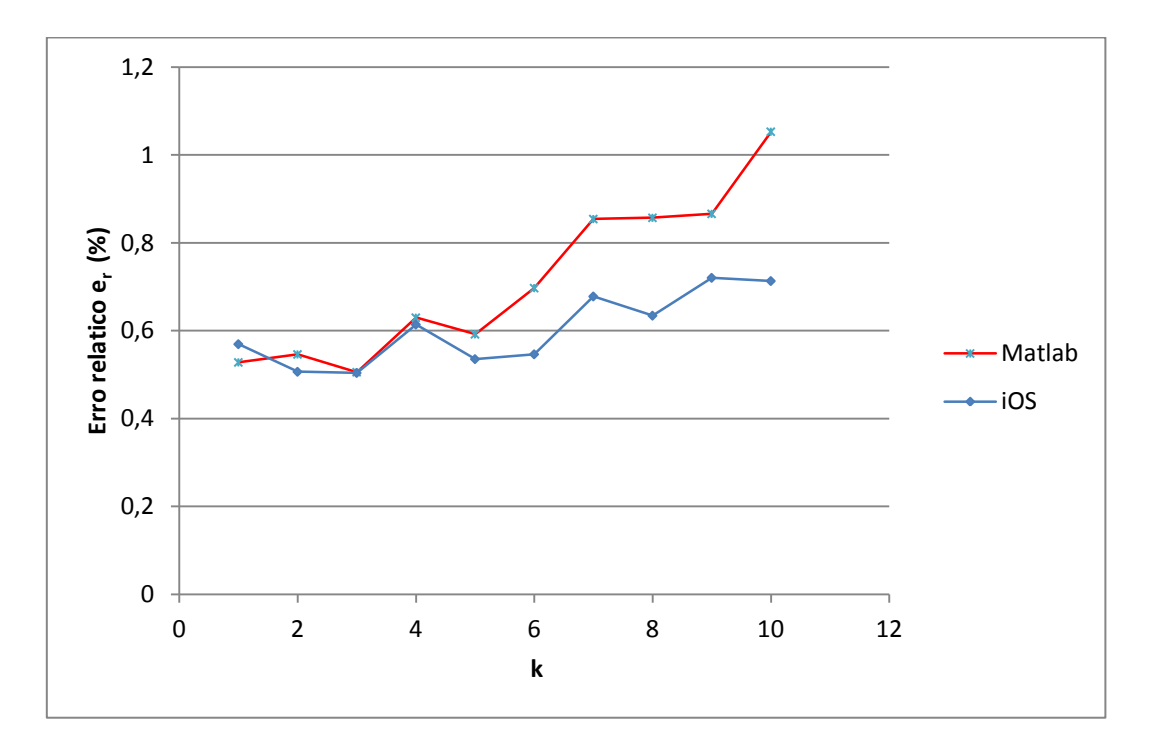

Fig. 25 – Gráfico do erro relativo e<sub>r</sub> (em %), no Matlab e no iOS, na deteção dos cantos do papel hidrosensível em função do incremento k para as imagens com fundo branco usando o padrão de "corte" corte\_4H\_3V.

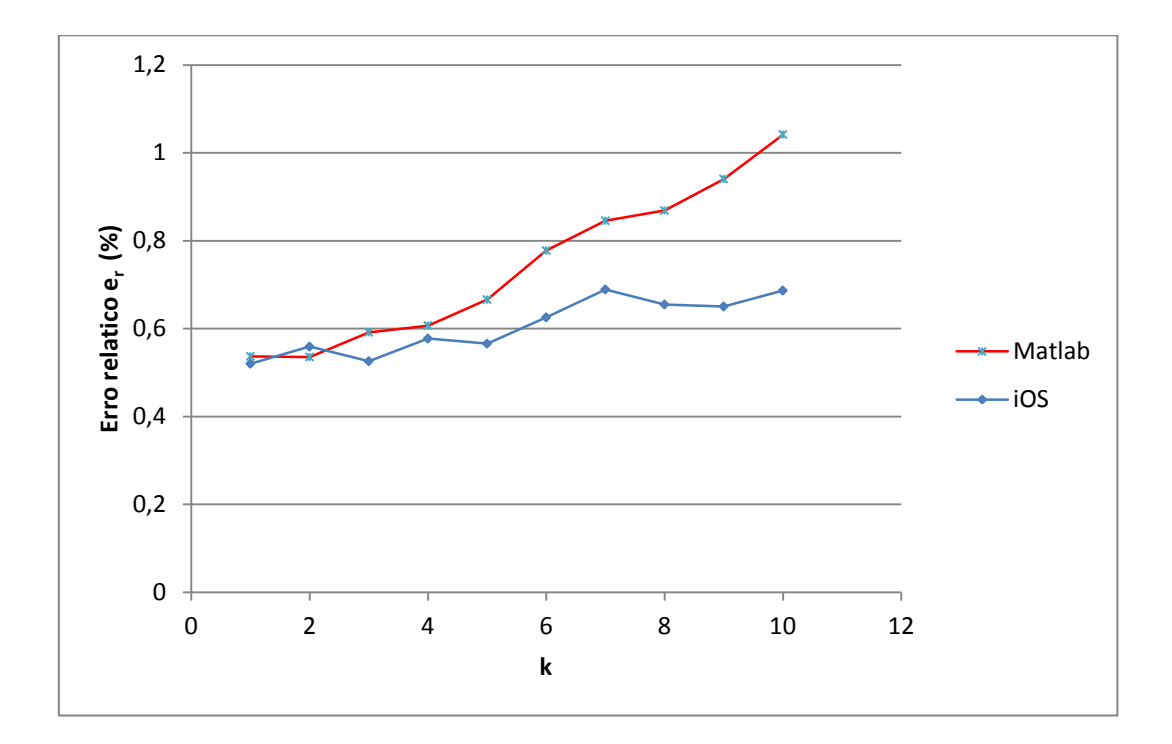

Fig. 26 – Gráfico do erro relativo e<sup>r</sup> (em %), no Matlab e no iOS, na deteção dos cantos do papel hidrosensível em função do incremento k para as imagens com fundo vermelho usando o padrão de "corte" corte\_4H\_3V.

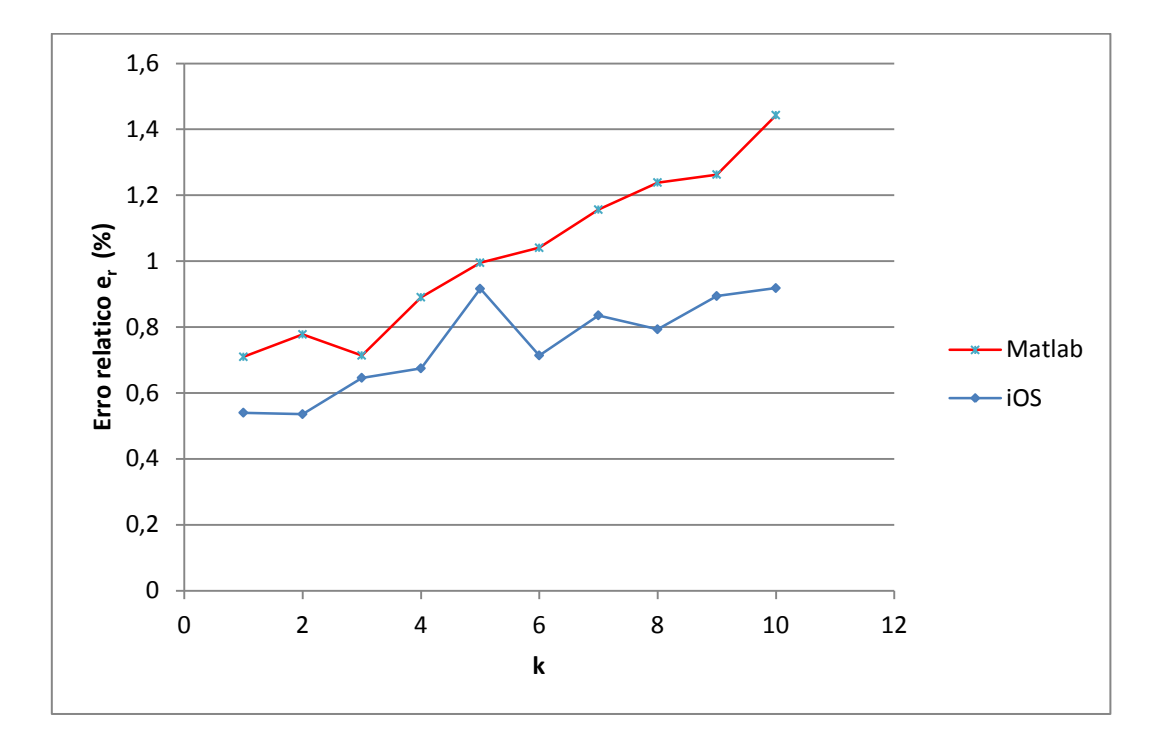

Fig. 27 – Gráfico do erro relativo e<sup>r</sup> (em %), no Matlab e no iOS, na deteção dos cantos do papel hidrosensível em função do incremento k para as imagens com fundo cinzento usando o padrão de "corte" corte\_4H\_3V.

Repara-se que das três cores do fundo utilizadas, o fundo de imagem cinzento não apresentou tão bons resultados relativamente as duas outras cores. Para estas, o erro relativo consegue praticamente ser inferior a  $0.6\%$  para os cinco primeiros incrementos, o que não acontece com o fundo cinzento com cerca de 0,9% de erro relativo para o incremento  $k = 5$ . Pode-se concluir que esta cor, das três, não é a mais adequada para ser usada como cor de fundo pelos utilizadores.